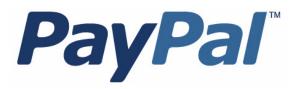

# Website Payments Pro Integration Guide

For Professional Use Only Currently only available in English.

A usage Professional Uniquement Disponible en Anglais uniquement pour l'instant.

Last updated: August 2009

Website Payments Pro Integration Guide Document Number: 100001.en\_GB-200908

© 2009 PayPal, Inc. All rights reserved. PayPal is a registered trademark of PayPal, Inc. The PayPal logo is a trademark of PayPal, Inc. Other trademarks and brands are the property of their respective owners.

The information in this document belongs to PayPal, Inc. It may not be used, reproduced or disclosed without the written approval of PayPal, Inc. Copyright © PayPal. All rights reserved. PayPal (Europe) S.à r.I. et Cie., S.C.A., Société en Commandite par Actions. Registered office: 22-24 Boulevard Royal, L-2449, Luxembourg, R.C.S. Luxembourg B 118 349.

Consumer advisory: The PayPal<sup>™</sup> payment service is regarded as a stored value facility under Singapore law. As such, it does not require the approval of the Monetary Authority of Singapore. You are advised to read the terms and conditions carefully.

Notice of non-liability:

PayPal, Inc. is providing the information in this document to you "AS-IS" with all faults. PayPal, Inc. makes no warranties of any kind (whether express, implied or statutory) with respect to the information contained herein. PayPal, Inc. assumes no liability for damages (whether direct or indirect), caused by errors or omissions, or resulting from the use of this document or the information contained in this document or resulting from the application or use of the product or service described herein. PayPal, Inc. reserves the right to make changes to any information herein without further notice.

# Contents

| Preface |                                                                                                    |
|---------|----------------------------------------------------------------------------------------------------|
|         | Intended Audience       9         Where to Go for More Information       9         Revision History       9                                                                                                    |
| Chapter | 1 Introducing Website Payments Pro                                                                                                    |
| Chapter | 2 Introducing Direct Payment                                                                                                    |
|         | Direct Payment Implementation                                                                                                    |
| Chapter | 3 Introducing Express Checkout                                                                                                    |
|         | The Express Checkout Experience                                                                                                    |
|         | Getting Started    18      Configuring and Customizing the Express Checkout Experience    19      Additional PayPal API Operations    19                                                                           |
|         | Additional PayPar APT Operations       19         Express Checkout Flow       20         Checkout Entry Point       20         Payment Option Entry Point       20         Complete Express Checkout Flow       21 |
|         | Express Checkout Building Blocks.    22      Express Checkout Buttons.    22      Express Checkout API Operations    23      Express Checkout Command    23      Express Checkout Token Usage.    24               |
| Chapter | 4 Express Checkout Button Placement and Usage                                                                                                    |
|         | PayPal Express Checkout Button    25      PayPal Mark as the Default Payment Option    27      Now Accepting PayPal Banner    28      User Interface Design Time    20                                             |
|         | User Interface Design Tips                                                                                                    |

| -       | 5 Express Checkout Button and Logo Image Integration 31                                                                                                    |
|---------|----------------------------------------------------------------------------------------------------|
|         | About PayPal Button and Logo Images                                                                                                    |
|         | Express Checkout Images.       31         Express Checkout Image Flavors       31                                                                                                    |
|         | Dynamic Images                                                                                                    |
|         | Configuring the Dynamic Image                                                                                                    |
|         | Set Up the Default Image                                                                                                    |
|         | Set Up Image for Dynamic Use                                                                                                    |
|         | Change the Locale.                                                                                                    |
|         | Feedback to Buyer Meeting an Incentive                                                                                                    |
|         | Choose the Image                                                                                                    |
|         | Dynamic Image Command Reference                                                                                                    |
|         | Dynamic Image Parameters                                                                                                    |
|         | Locale Codes                                                                                                    |
|         | Static PayPal Buttons and Images Source Requirements                                                                                                    |
| Chapter | 6 PayPal Name-Value Pair API Basics                                                                                                    |
|         | PayPal API Client-Server Architecture                                                                                                    |
|         |                                                                                                    |
|         | PayPal Name-Value Pair API Requests and Responses                                                                                                    |
|         | PayPal Name-Value Pair API Requests and Responses       39         Multiple API Operations       40                                                                                                    |
|         | Multiple API Operations       40         Obtaining API Credentials       42                                                                                                    |
|         | Multiple API Operations       40         Obtaining API Credentials       42         Creating an API Signature       42                                                                                                    |
|         | Multiple API Operations       40         Obtaining API Credentials       42         Creating an API Signature       42         Creating an API Certificate       44                                                                                                    |
|         | Multiple API Operations       40         Obtaining API Credentials       42         Creating an API Signature       42         Creating an API Certificate       44         Creating an NVP Request       44                                                                                                    |
|         | Multiple API Operations       40         Obtaining API Credentials       42         Creating an API Signature       42         Creating an API Certificate       44         Creating an NVP Request       44         Specifying the PayPal API Operation       44                                                                                                    |
|         | Multiple API Operations       40         Obtaining API Credentials       42         Creating an API Signature       42         Creating an API Certificate       44         Creating an NVP Request       44         Specifying the PayPal API Operation       44         Specifying an API Credential       45                                                                                 |
|         | Multiple API Operations       40         Obtaining API Credentials       42         Creating an API Signature       42         Creating an API Certificate       44         Creating an NVP Request       44         Specifying the PayPal API Operation       44         Specifying an API Credential       45         URL Encoding       46                                                   |
|         | Multiple API Operations40Obtaining API Credentials42Creating an API Signature42Creating an API Certificate44Creating an NVP Request44Specifying the PayPal API Operation44Specifying an API Credential45URL Encoding46List Syntax for Name-Value Pairs46                                                                                                    |
|         | Multiple API Operations       40         Obtaining API Credentials       42         Creating an API Signature       42         Creating an API Certificate       44         Creating an NVP Request       44         Specifying the PayPal API Operation       44         Specifying an API Credential       45         URL Encoding       46         List Syntax for Name-Value Pairs       47 |
|         | Multiple API Operations40Obtaining API Credentials42Creating an API Signature42Creating an API Certificate44Creating an NVP Request44Specifying the PayPal API Operation44Specifying an API Credential45URL Encoding46List Syntax for Name-Value Pairs47Specifying a PayPal Server47                                                                                                    |
|         | Multiple API Operations40Obtaining API Credentials42Creating an API Signature42Creating an API Certificate44Creating an NVP Request44Specifying the PayPal API Operation44Specifying an API Credential45URL Encoding46List Syntax for Name-Value Pairs46Executing NVP API Operations47Specifying a PayPal Server47Logging API Operations47                                                      |
|         | Multiple API Operations40Obtaining API Credentials42Creating an API Signature42Creating an API Certificate44Creating an NVP Request44Specifying the PayPal API Operation44Specifying an API Credential45URL Encoding46List Syntax for Name-Value Pairs47Specifying a PayPal Server47                                                                                                    |

| Chapter | 7 Implementing the Simplest Express Checkout Integration .49   |
|---------|----------------------------------------------------------------|
|         | Setting Up the Express Checkout Transaction.                   |
|         | Obtaining Express Checkout Transaction Details                 |
|         | Completing the Express Checkout Transaction                    |
|         |                                                                |
| Chapter | 8 Testing an Express Checkout Integration                      |
| Chapter | 9 Customizing Express Checkout                                 |
|         | PayPal Review Page Order Details                               |
|         | Special Instructions to Merchant                               |
|         | Integrating Order Details into the Express Checkout Flow       |
|         | eBay-Issued Incentives                                         |
|         | Integrating eBay Incentives into the Express Checkout Flow     |
|         | PayPal Page Style                                              |
|         | Custom Page Style                                              |
|         | Individual Page Style Characteristics                          |
|         | Changing the Locale                                            |
|         | Handling Shipping Addresses                                    |
|         | Confirmed Address                                              |
|         | Suppressing the Buyer's Shipping Address                       |
|         | Shipping Address Override                                      |
|         | Prepopulating the PayPal Login Page                            |
|         | User Confirms Order on PayPal                                  |
| Chapter | 10 Implementing the Instant Update API                         |
|         | About the Instant Update API                                   |
|         | Integration Steps.                                             |
|         | Post-Integration Checkout Experience                           |
|         | How the Callback Works in the Express Checkout Flow.           |
|         | Following Instant Update API Best Practices                    |
|         | Setting Up the Callback                                        |
|         | GetExpressCheckoutDetails and DoExpressCheckoutPayment Changes |
|         | Other Considerations                                           |
|         | Using the Callback                                             |
|         | SetExpressCheckout                                             |
|         | Callback Request                                               |
|         | Callback Response                                              |

| Chapter | 11 Handling Payment Settlements                                                         |
|---------|-----------------------------------------------------------------------------------------|
|         | Sale Payment Action.                                                                    |
|         | Authorization Payment Action                                                            |
|         | Order Payment Action                                                                    |
| Chapter | 12 Handling Recurring Payments                                                          |
|         | How Recurring Payments Work                                                             |
|         | Limitations                                                                             |
|         | Recurring Payments Terms                                                                |
|         | Recurring Payments With Express Checkout                                                |
|         | Initiating the Processing Flow With SetExpressCheckout                                  |
|         | Redirecting the Buyer's Browser to PayPal                                               |
|         | Getting Buyer Details Using GetExpressCheckoutDetails                                   |
|         | Creating the Profiles With CreateRecurringPaymentsProfile                               |
|         | Recurring Payments With Direct Payments                                                 |
|         | Options for Creating a Recurring Payments Profile                                       |
|         | Specifying the Regular Payment Period                                                   |
|         | Including an Optional Trial Period                                                      |
|         | Specifying an Initial Payment                                                           |
|         | Billing the Outstanding Amount                                                          |
|         | Recurring Payments Profile Status                                                       |
|         | Getting Recurring Payments Profile Information                                          |
|         |                                                                                         |
|         | Modifying a Recurring Payments Profile       .110         Updating Addresses       .111 |
|         | Updating the Billing Amount                                                             |
|         | Billing the Outstanding Amount of a Profile                                             |
|         | Recurring Payments Notifications                                                        |
| Chapter | 13 Using Other PayPal API Operations                                                    |
|         | Issuing Refunds                                                                         |
|         | Handling Payment Review                                                                 |
| Chapter |                                                                                         |
|         | giropay Page Flows                                                                      |

# Contents

| Cancelled or Unsuccessful giropay Payment Page Flow       |
|-----------------------------------------------------------|
| giropay Integration                                       |
| Initiate the Flow with SetExpressCheckout                 |
| Redirect the Customer to PayPal                           |
| Complete the Transaction                                  |
| Receive Transaction Status Notification                   |
|                                                           |
| Chapter 15 Implementing 3-D Secure Transactions           |
| Introduction to 3-D Secure                                |
| Integration Overview                                      |
| Cardinal Commerce Registration and Installation           |
| Transaction Processing                                    |
| URL to Handle Issuer's Response.                          |
| Transaction Flow                                          |
| 3-D Secure Fields for Direct Payment Transaction Requests |
| Website Set-Up                                            |
| Examples                                                  |
| Example 1: Successful 3-D Secure Authentication           |
| Example 2: 3-D Secure with Unsuccessful Authentication    |
| Example 3: Card Issuer Not Using 3-D Secure               |
| Example 4: Merchant Not Using 3-D Secure                  |
| Testing                                                   |
| cmpi_lookup API                                           |
| cmpi_lookup Request...................................    |
| cmpi_lookup Response                                      |
| Issuer Authentication Fields                              |
| Issuer Authentication Request                             |
| Issuer Authentication Response                            |
| cmpi_authenticate API                                     |
| cmpi_authenticate Request                                 |
| cmpi_authenticate Response                                |

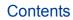

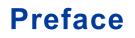

This document describes Website Payments Pro integration.

# **Intended Audience**

This document is intended for merchants and developers implementing Website Payments Pro.

#### Where to Go for More Information

For information on the administrative tasks you can perform from your PayPal account, see the *Merchant Setup and Administration Guide*. The guide is available on the Documentation page linked to the Library tab in Developer Central.

# **Revision History**

Revision history for Website Payments Pro Integration Guide.

| Date       | Description                                                                                                    |
|------------|----------------------------------------------------------------------------------------------------|
| 08/19/2009 | Added a chapter for 3-D Secure Transactions.                                                                                                    |
| 06/30/2009 | Added a section on payment review.                                                                                                    |
| 06/04/2009 | Added a chapter on pre-populating the PayPal review page. Updated PayPal Review pages. Moved some customization topics out of this guide. They are now in the <i>Merchant Setup and Administration Guide</i> . |
| 04/08/2009 | Added a chapter describing the Instant Update Callback API.<br>Added Express Checkout feature of passing AMT=0 to create one or more<br>billing agreements.                                                    |
| 12/11/2008 | Revised the Website Payments Pro introduction and overview chapters.                                                                                                    |
| 11/13/2008 | Added information about integrating dynamic images and added information about order details that can be displayed on the PayPal Review page.                                                                  |
| 06/30/2008 | Complete revision.                                                                                                    |

#### TABLE 1.1 Revision history

**Revision History** 

# Introducing Website Payments Pro

PayPal's Website Payments Pro lets you accept both credit cards and PayPal payments directly on your website. It consists of two API-based solutions: Direct Payment and Express Checkout.

Direct Payment lets you accept credit cards on your website. Your customers do not need a PayPal account to pay. Here's how it works:

- 1. Your customer pays on your website with their credit card.
- 2. The payment information is sent to PayPal using the PayPal DoDirectPayment API operation.
- 3. PayPal processes the payment information.
- 4. The funds from the transaction are sent to your PayPal account.

Express Checkout lets you accept PayPal payments on your website. Your customers benefit because paying for items is fast. They don't have to spend time typing in financial and shipping information because their information is already stored in their PayPal account. Here's how it works:

- 1. Your customer chooses to pay with PayPal by entering their email address and PayPal password, without leaving your website.
- 2. Your customer makes the payment using PayPal.
- 3. The payment information is sent to PayPal using PayPal Express Checkout API operations.
- 4. The funds from the transaction are sent to your PayPal account.
- **NOTE:** If you use Website Payments Pro, you must implement both Direct Payment and Express Checkout.
- **NOTE:** For information about administrative tasks you can perform from your PayPal account such as adding users, setting up custom page styles, and managing multiple currency balances, see the *Merchant Setup and Administration Guide*. The guide is located on the Documentation page linked to the Library tab on <u>Developer Central</u>.

# **Introducing Direct Payment**

Direct Payment lets your customers who do not have a PayPal account pay using their credit cards without leaving your website. PayPal then processes the payment in the background.

Direct Payment has a single API operation: DoDirectPayment, which allows you to process a credit card transaction. This API operation also alerts you to potentially fraudulent transactions by providing you with industry-standard AVS and CVV2 responses for each transaction.

**NOTE:** Transactions processed using the DoDirectPayment API operation are not covered by the PayPal Seller Protection Policy.

### **Direct Payment Implementation**

When customers choose to pay with a credit card, they enter their card number and other information on your website. After they confirm their order and click **Pay**, you complete the order in the background by invoking the DoDirectPayment API operation. Customers never leave your site. Although PayPal processes the order, customers aren't aware of PayPal's involvement; PayPal will not even appear on the customer's credit card statement for the transaction. The following diagram shows a typical Direct Payment flow:

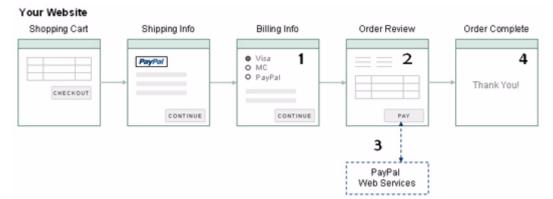

The numbers in the diagram correspond to the following implementation steps:

- 1. On your checkout pages, you need to collect the following information from your customer to be used in the DoDirectPayment request:
  - Amount of the transaction
  - Credit card type
  - Credit card number
  - Credit card expiration date

- Credit card CVV value
- Cardholder first and last name
- Cardholder billing address
- **NOTE:** You must also retrieve the IP address of customer's browser and include this with the request.
- 2. When your customer clicks the Pay button, invoke the DoDirectPayment API operation.
- **3.** The PayPal API server executes the request and returns a response.
  - Ack code (Success, SuccessWithWarning, or Failure)
  - Amount of the transaction
  - AVS response code
  - CVV response code
  - PayPal transaction ID
  - Error codes and messages (if any)
  - Correlation ID (unique identifier for the API call)
- **4.** If the operation is successful, you should send your customer to an order confirmation page.

The Ack code determines whether the operation is a success. If successful, you should display a message on the order confirmation page.

If not successful, which is either a failure or a success with warning due to Fraud Management Filters, you should display information related to the error. In addition, you may want to provide your customer an opportunity to pay using a different payment method.

# **Additional Recommendations for Checkout With Direct Payment**

Your checkout pages must collect all the information you need to create the DoDirectPayment request. The following recommendations make it easier for your customers to provide the needed information and aid in the correct processing of the request:

- Provide a drop-down menu for the "state" or "province" fields. For US addresses, the state must be two letters, and must be a valid two-letter state, military location, or US territory. For Canada, the province must be a two-letter Canadian province.
- Ensure customers can enter the correct number of digits for the CVV code. The value is 3 digits for Visa, MasterCard, and Discover. The value is 4 digits for American Express.
- Show information on the checkout page that explains what CVV is, and where to find it on the card.
- Configure timeout settings to allow for the fact that the DoDirectPayment API operation can take up to 30 seconds. Consider displaying a "processing transaction" message to your customer and disabling the **Pay** button until the transaction finishes.

• Use the optional Invoice ID field to prevent duplicate charges. PayPal ensures that an Invoice ID is used only once per account. Duplicate requests with the same Invoice ID result in an error and a failed transaction.

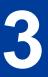

# **Introducing Express Checkout**

Express Checkout is PayPal's premier checkout solution, which streamlines the checkout process for buyers and keeps them on the merchant's site after making a purchase.

- The Express Checkout Experience
- Getting Started
- Express Checkout Flow
- Express Checkout Building Blocks
- **NOTE:** For information about administrative tasks you can perform from your PayPal account such as adding users, setting up custom page styles, and managing multiple currency balances, see the *Merchant Setup and Administration Guide*. The guide is located on the Documentation page linked to the Library tab on <u>Developer Central</u>.

#### The Express Checkout Experience

Express Checkout makes it easier for your customers to pay and allows you to accept PayPal while retaining control of the buyer and overall checkout flow.

Consider your buyer's experience before implementing Express Checkout. A generic flow probably has the following sequence of pages:

#### A generic checkout flow

| Shopping Cart | Collect Shipping addresses | Billing Payment<br>Options | Order  | Order<br>Confirmation |
|---------------|----------------------------|----------------------------|--------|-----------------------|
|               |                            |                            | Review |                       |

In a typical checkout flow, the buyer

- 1. Checks out from the shopping cart page
- 2. Provides shipping information
- 3. Chooses a payment option and provides billing and payment information
- 4. Reviews the order and pays
- **5.** Receives an order confirmation

In an Express Checkout flow, a buyer still checks out at the beginning of the flow and pays on your site; however, the buyer does not reenter shipping, billing, or payment information, because it is already available from PayPal. This simplifies and expedites the checkout

process. The buyer can then proceed to review the order on your site. You can include other necessary checkout steps. You can also up-sell to the buyer on your Review Order page.

The following diagram shows the Express Checkout flow:

#### **Express Checkout Flow**

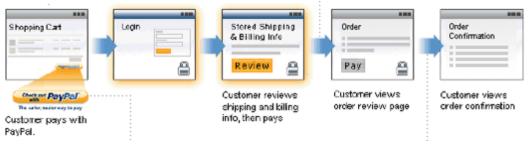

In the Express Checkout flow, the buyer

- 1. Chooses Express Checkout by clicking the Check out with PayPal button
- 2. Logs into PayPal to authenticate his or her identity
- **3.** Reviews the transaction on PayPal
- 4. Confirms the order and pays from your site
- 5. Receives an order confirmation

# **Getting Started**

You can implement Express Checkout in just four steps.

- 1. Place PayPal checkout buttons and PayPal payment mark images in your checkout flow.
- 2. For each PayPal button that you place, modify your page to handle the button click.

Use a PayPal API Express Checkout operation to set up the interaction with PayPal and redirect the browser to PayPal to initiate buyer approval for the payment.

- **3.** On your order confirmation page, obtain the payment authorization from PayPal and use PayPal API Express Checkout operations to obtain the shipping address and accept the payment.
- 4. Test your integration using the PayPal sandbox.

Because PayPal offers you the flexibility and opportunity to control your checkout process, you should understand how your current checkout flow works and become familiar with the Express Checkout flow. Start by reviewing Express Checkout Flow. For additional background information that will help you get started, see Express Checkout Building Blocks.

# Configuring and Customizing the Express Checkout Experience

After you implement and test your basic Express Checkout integration, you should evaluate the additional features provided by Express Checkout.

Express Checkout can be configured and customized to fit into your site. Carefully evaluate each option because the more you do to streamline the checkout process and make Express Checkout seamless to your customers, the more likely your sales will increase.

At a minimum, you should set your logo on the PayPal site and provide order details in the transaction history. If you do not need the benefits associated with paying on your site, consider using the PayPal confirmation page as your Order Review page to further streamline the user experience. This can lead to better order completion, also know as *conversion*, rate.

You can configure the look and feel of PayPal pages to match the look and feel of your site by specifying the

- Logo to display
- Colors for the background and border
- Language in which PayPal content is displayed

You should include

• Order details, including shipping and tax, during checkout

**IMPORTANT:** Not displaying this information is a major cause of shopping cart abandonment during checkout.

• Shipping information for non-digital goods, which can be your address information for the buyer or the address on file with PayPal; if you use the address on file with PayPal, you can specify whether or not it must be a confirmed address

You can also handle special situations, including

- Associating a payment with an eBay auction item or an invoice number
- Accepting payments with giropay

#### **Additional PayPal API Operations**

You can use PayPal API operations to include advanced processing and "back office" processes with Express Checkout, such as

- Capturing payments associated with authorizations and orders
- Handling recurring payments
- Issuing refunds, providing a transaction search capability, and providing other "back office" operations

# **Express Checkout Flow**

You initiate the Express Checkout flow on your shopping cart page and on your payment options page.

Express Checkout consists of one flow with two entry points:

- At the beginning of the checkout flow; the buyer clicks the Checkout with PayPal button
- Upon payment; the buyer selects PayPal as a payment option

You must integrate Express Checkout from both entry points. They are explained separately for simplicity.

#### **Checkout Entry Point**

Buyers initiate the Express Checkout flow on your shopping cart page by clicking the **Checkout with PayPal** button.

The following diagram shows how Express Checkout integrates with a typical checkout flow:

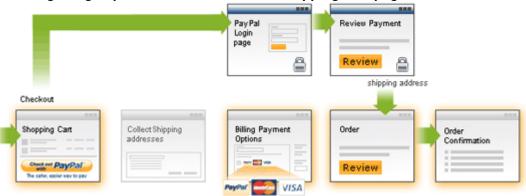

#### Integrating Express Checkout from the Shopping Cart page

#### **Payment Option Entry Point**

Buyers initiate the Express Checkout flow on your payment options page by selecting PayPal as the default option.

The following diagram shows how to integrate Express Checkout from your payment options page:

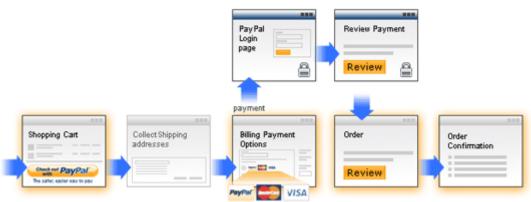

#### Integrating Express Checkout from the Payment Options page

#### **Complete Express Checkout Flow**

To implement Express Checkout, you must offer it both as a checkout option and as a payment option.

You add Express Checkout to your existing flow by placing the **Check out with PayPal** button on your checkout page and by providing the **PayPal** mark on your billing payment options page. The following diagram shows the complete flow:

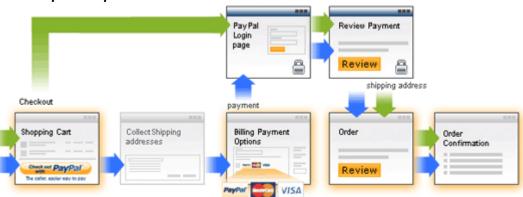

#### **Complete Express Checkout flow**

To implement the complete Express Checkout flow

- On your Shopping Cart page, place the **Check out with PayPal** button and handle button clicks by setting up the Express Checkout transaction and redirecting your buyer's browser to PayPal.
- On your Payment Options page, associate the **PayPal** mark with an option. Typically the **PayPal** mark is implemented as a radio button. Handle its selection by setting up the Express Checkout transaction and redirecting your buyer's browser to PayPal.
- After returning from PayPal, complete the Express Checkout transaction by obtaining shipping information from PayPal and accepting the payment.

# **Express Checkout Building Blocks**

You implement Express Checkout flows with Express Checkout buttons, PayPal API operations, PayPal commands, and tokens.

The following conceptual diagram identifies the building blocks that you use to integrate Express Checkout on your website:

#### Calcuts PayPal Flow Paypol Welcoito PayPal redirects customer to Your Webste merchant site Add PayPal Checkout button Call GetExpressCheckoutDetails API Shopping Cart Light Stored Shipping Receipt Contirmation & Billing Info , CA 8 8 Review Pay Customer reviews Customer views Customer views wet or PayPal shipping and billing orcier review page order confirmation info, then pays Customer pays with PayPal. Call SetExpressCheckout API Call DoExpressCheckoutPayment API Redirect customer to PavPal

#### Express Checkout Integration

**NOTE:** Tokens are not shown in the diagram.

#### **Express Checkout Buttons**

PayPal provides buttons and images for you to place on your website.

To implement Express Checkout, you must place the following button on your Shopping Cart page:

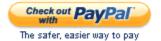

To implement PayPal as a payment option, which is part of Express Checkout, associate the PayPal mark image with the option. Using a radio button, as shown in the image below, is the recommended way to do this:

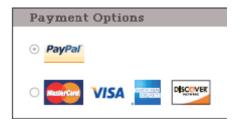

#### **Express Checkout API Operations**

The PayPal API provides three operations for Express Checkout, one to set up the transaction, one to obtain information about the buyer, and one to handle the payment and complete the transaction.

| API Operation            | Description                                                                                                    |
|--------------------------|----------------------------------------------------------------------------------------------------|
| SetExpressCheckout       | <ul> <li>Sets up the Express Checkout transaction. You can specify information to customize the look and feel of the PayPal site and the information it displays. You must include the following information:</li> <li>URL to the page on your website that PayPal redirects to after the buyer successfully logs into PayPal and approves the payment.</li> <li>URL to the page on your website that PayPal redirects to if the buyer cancels.</li> <li>Total amount of the order or your best estimate of the total. It should be as accurate as possible.</li> </ul> |
| GetExpressCheckout       | Obtains information about the buyer from PayPal, including shipping information.                                                                                                    |
| DoExpressCheckoutPayment | Completes the Express Checkout transaction, including the actual total amount of the order.                                                                                                    |

#### Express Checkout Command

PayPal provides a command that you use when redirecting to PayPal, which enables your buyer to log into PayPal to approve an Express Checkout payment.

When you redirect your buyer's browser to PayPal, you must specify \_ExpressCheckout command for Express Checkout. You also specify the token that identifies the transaction, which was returned by the SetExpressCheckout API operation.

**IMPORTANT:** To enable PayPal to redirect back to your website, you must have already invoked the SetExpressCheckout API operation, specifying URLs that PayPal uses to redirect back to your site. PayPal redirects to the *success* URL when the buyer pays on PayPal; otherwise, PayPal redirects to the *cancel* URL.

If the buyer approves the payment, PayPal redirects to the success URL with the following information:

- The token that was included in the redirect to PayPal
- The buyer's unique identifier (Payer ID)

If the buyer cancels, PayPal redirects to the cancel URL with the token that was included in the redirect to PayPal.

#### Express Checkout Token Usage

Express Checkout uses a token to control access to PayPal and execute Express Checkout API operations.

The SetExpressCheckout API operation returns a token, which is used by other Express Checkout API operations and by the \_ExpressCheckout command to identify the transaction. The life of the token is approximately three hours.

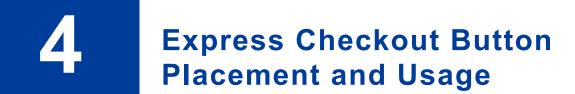

To correctly implement Express Checkout, you must follow the button placement and usage requirements.

- Static PayPal Buttons and Images Source Requirements
- PayPal Express Checkout Button
- PayPal Mark as the Default Payment Option
- Now Accepting PayPal Banner
- User Interface Design Tips

# **PayPal Express Checkout Button**

You must place the PayPal checkout button on your shopping cart page:

| ur website                      |                                | My Account                           | Gift Certificate             | s   Wishlist   Help            |
|---------------------------------|--------------------------------|--------------------------------------|------------------------------|--------------------------------|
| h: []                           |                                |                                      | Sign In  No                  | w Ursr? Sign up                |
| s New Shoes & Bag s             | Jewellery Electronics          | Toys Kitchen Bed                     | l + Bath                     |                                |
| 1 Pul                           |                                |                                      |                              |                                |
| shopping cart                   |                                |                                      |                              |                                |
|                                 |                                |                                      |                              |                                |
| Dinner Set<br>itam ≇11,22548636 | Thinking Blue M                | Usually ships within<br>1 to 2 days. | 29 <b>-93</b><br>00.80\$ sew | \$59 <b>-95</b><br>Was \$98.00 |
| Teidler Brys Diego              | Yellow M                       | Usually ships within                 | 159.95                       | \$39.93                        |
| item ≠:225425035                | Qty 1 Borne ve                 | a to a days.                         | was \$90.00                  | Was \$98.00                    |
| Canon powershot                 | Blue 💌<br>Qty 1. <u>Bomeve</u> | Usually ships within a to a days.    | \$59-95<br>war \$98.00       | \$59-95<br>Was \$98.00         |
|                                 |                                |                                      | Items Total:<br>Shipping:    | \$533-95<br>\$19-95            |
|                                 |                                |                                      | Sub-Total:                   | \$5 <sup>8</sup> 7.27          |
|                                 |                                | Pro                                  | motional code:               |                                |
| terchant's website accepts      |                                |                                      | Proceed (                    | o Chackeut                     |
|                                 | Par                            |                                      |                              | · DR·                          |
|                                 |                                |                                      |                              | * PayPal                       |
| Display the                     | Express Checkout bu            | ton on your shopping                 | j cart page:                 |                                |
|                                 | vs clickable                   |                                      | out buttons                  |                                |

Put the Express Checkout button immediately above or below every existing checkout button or link on your website. If your site requires customers to sign in or create a store account before checkout, the Express Checkout button should be visible before users are required to sign in.

If your site has a Checkout button on pages other than the Shopping Cart page (such as on product pages), PayPal requires that you put a PayPal Express Checkout button next to these Checkout buttons as well.

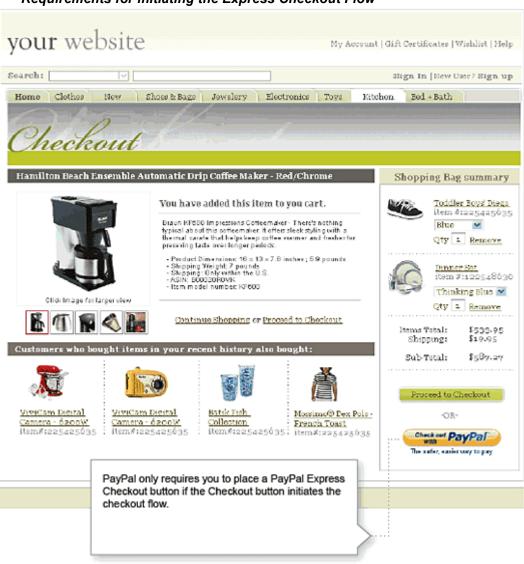

#### Requirements for initiating the Express Checkout Flow

# **PayPal Mark as the Default Payment Option**

Display the PayPal mark as the default payment option selected next to the other payment options at the end of checkout.

When displaying PayPal with other payment options, PayPal highly recommends that you use radio buttons:

• Radio button with vertical placement

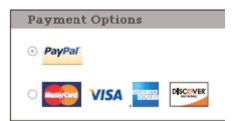

• Radio button with horizontal placement

| Payment C                                                                                                    | ptions     |        |          |      |
|----------------------------------------------------------------------------------------------------|------------|--------|----------|------|
| PayPal     PayPal     Pay | MasterCard | VISA _ | DISCOVER | BANK |

If your website cannot accommodate radio buttons, you may also choose from one of these designs:

| Payment Options                 |                      | Payment Options                 |
|---------------------------------|----------------------|---------------------------------|
| Select one V<br>PayPal<br>Visa  | Now Accepting PayPal | Select one V<br>PayPal<br>Visa  |
| Master Card<br>American Express |                      | Master Card<br>American Express |

# Now Accepting PayPal Banner

You must place a **Now Accepting PayPal** banner next to the **Add to Cart** button on each of your product detail pages.

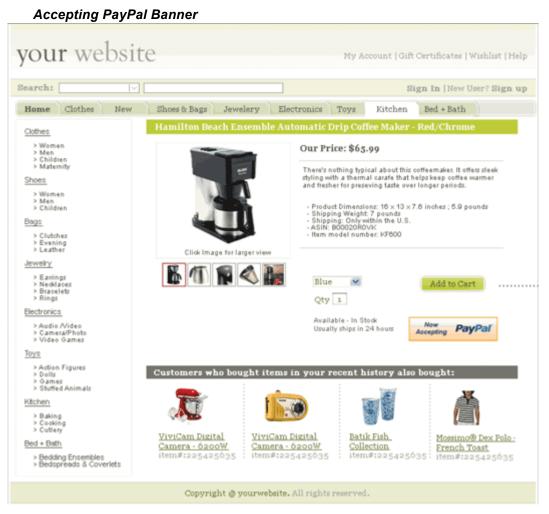

**NOTE:** Testing has shown that the use of this banner in this position increases sales.

# **User Interface Design Tips**

Here are some additional user interface design tips:

- Create checkout pages that are uncluttered and free from visual distractions.
- Keep the checkout flow to as few pages as possible.
- Be sure that the PayPal Express Checkout button is clickable, and all PayPal buttons and images are used for the purpose in which they were intended.
- Do not use a Preview button when the next page is actually a purchase.
- Avoid using warning or legal text as part of the primary checkout experience.
- Do not alter, recolor, or resize the PayPal Express Checkout button, or add text around the PayPal checkout button.

# Express Checkout Button and Logo Image Integration

PayPal hosts the PayPal button and logo images that you use on your website. Using PayPal's buttons and logos is convenient and standardizes appearance on websites that use PayPal as a payment option.

- About PayPal Button and Logo Images
- Dynamic Images
- Configuring the Dynamic Image
- Dynamic Image Command Reference
- Static PayPal Buttons and Images Source Requirements

# About PayPal Button and Logo Images

To inform buyers that PayPal is accepted on your website, you must place PayPal button and logo images in your checkout flow.

PayPal Express Checkout requires that you integrate two images. The Check out with PayPal button and the PayPal Acceptance mark.

#### **Express Checkout Images**

The Check out with PayPal button is the image you place on your shopping cart page. The US version of the image looks like this. PayPal also provides buttons for other locales.

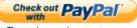

The safer, easier way to pay

The PayPal Acceptance Mark is the image you place on your payment methods page. It looks like this:

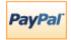

#### **Express Checkout Image Flavors**

The Check out with PayPal button and the PayPal Acceptance mark images are available in two flavors:

• Dynamic image

Static image

The dynamic images enable PayPal to change their appearance dynamically. If, for example, you have signed up to participate in a PayPal campaign, PayPal can change the appearance of the image dynamically for the duration of that campaign based on parameter information you append to the image URL. By default, the Express Checkout images appears as shown above.

The static images cannot be changed dynamically. To participate in a PayPal campaign, you would have to manually update the image code to change the image displayed and restore the default image when the campaign is over. The only way you can have image management taken care of for you is to replace static images in your implementation with dynamic images.

# **Dynamic Images**

To use dynamic images, you must pass information to PayPal as parameters appended to the image URL. Your unique ID tells PayPal whether or not you are participating in events that require image changes. Other information you pass instructs PayPal on the types of images to return.

If, for example, you are participating in a PayPal campaign that you have signed up for with PayPal and you have passed the appropriate parameter information to PayPal, PayPal automatically updates the image to reflect the campaign information. When the campaign is over, PayPal restores the default image. You are not responsible for scheduling or making changes to your website application code before, during, or after the campaign. It is all handled for you when you set up the dynamic image.

If you require localized campaign images, you can have the localized button image display for each country in which you participate. Simply assign the correct code for the country to the locale parameter you append to the dynamic image URL. PayPal will return to the default button image associated with each locale when the campaign is not available.

# **Configuring the Dynamic Image**

To set up the dynamic image, you provide the name-value pair parameter information in the image URL. You can pass information in the image URL for any of the following options.

- Set Up the Default Image
- Set Up Image for Dynamic Use
- Change the Locale
- Feedback to Buyer Meeting an Incentive
- Choose the Image

#### Set Up the Default Image

The following URL points to the default Check out with PayPal image:

https://fpdbs.paypal.com/dynamicimageweb?cmd=\_dynamic-image

To make the image dynamic, you need only add parameters to this URL to specify the changes you want displayed.

To test in the Sandbox environment, send the image to the following Sandbox URL:

https://fpdbs.sandbox.paypal.com/dynamicimageweb?cmd=\_dynamic-image

#### Set Up Image for Dynamic Use

To set up the image URL for dynamic use, you associate it with your PayPal merchant account number or pal. You can obtain your pal by getting it from the Profile page, contacting PayPal, or calling the GetPalDetails API.

This is an example call to GetPalDetails request.

#### **Request Parameters:**

[requiredSecurityParameters] &METHOD=GetPalDetails

#### **Response Parameters**

This GetPalDetails response returns the value of PAL and your country code (LOCALE), as shown below:

#### [successResponseFields] &PAL=SFJCXFDLNFR5U &LOCALE=en US

1. Append the pal parameter to the image URL, and set the parameter to the value of your encrypted PayPal merchant account number.

```
https://fpdbs.paypal.com/dynamicimageweb?cmd=_dynamic-
image&pal=SFJCXFDLNFR5U
```

- 2. You can optionally change the value of LOCALE. See Change the Locale for details.
- **3.** Place the URL with parameter information at the appropriate image locations in your web application.

The pal alerts PayPal to campaigns in which you are participating. PayPal obtains this information from your account and replaces the default image with the appropriate campaign image during that campaign.

**NOTE:** If you pass in a pal value matching a merchant account that is not yours, PayPal displays the image for that account. Be sure to pass the pal value matching your account.

#### Change the Locale

To specify the locale of the image, append the locale parameter set to the code for the appropriate country to the image URL. If a country does not have a localized image or if you do not pass a locale value, the default US image displays. This example displays the image for the Spanish locale:

https://fpdbs.paypal.com/dynamicimageweb?cmd=\_dynamicimage&pal=SFJCXFDLNFR5U&locale=es ES

If you are participating in a campaign across multiple countries, you can set the image locale for each country in which you participate. PayPal returns the default image associated with the locale when the campaign is over.

#### Feedback to Buyer Meeting an Incentive

Pass the order total amount in the ordertotal parameter so PayPal can determine if the buyer is eligible for an incentive. Say, for example, that you are participating in a campaign in which the buyer is eligible for a 20% discount when their order meets a minimum of \$50.00. You can pass that value to PayPal in the ordertotal parameter, as shown here:

https://fpdbs.paypal.com/dynamicimageweb?cmd=\_dynamicimage&pal=SFJCXFDLNFR5U&ordertotal=50.00

When a buyer's order meets or exceeds \$50.00, PayPal displays the incentive image informing the buyer of their eligibility for the discount. When a buyer's order is less than \$50.00, PayPal displays the default image.

**NOTE:** If ordertotal is not passed, PayPal does not display the incentive image even if the buyer is eligible for the incentive.

#### Choose the Image

To specify the image that you want to display, set the value of buttontype. This example sets buttontype to the PayPal Acceptance Mark image:

https://fpdbs.paypal.com/dynamicimageweb?cmd=\_dynamicimage&pal=SFJCXFDLNFR5U&buttontype=ec-mark

The default value for buttontype is ec-shortcut.

# **Dynamic Image Command Reference**

To set up the information that enables dynamic images, you add name-value pairs to the dynamic image URL. Parameters and values are described below.

#### **Dynamic Image Parameters**

The table below describes the dynamic image name-value pair parameters.

#### **Dynamic-Image Command Variable Descriptions**

|            | and the second second second second second second second second second second second second second second second                                                                                                    |
|------------|----------------------------------------------------------------------------------------------------|
| pal        | Type: encrypted PayPal account number<br>(Optional) Unique identification number. When merchants sign up for a PayPal<br>business account, PayPal assigns them an account number. The pal value<br>represents the pay-to merchant account, not a third party making the API request<br>on behalf of this merchant. |
|            | <b>NOTE:</b> If pal is not passed, PayPal displays the default Check out with PayPal button.                                                                                                    |
| ordertotal | Type: numeric <i>(Optional)</i> The total cost of the order to the buyer. If shipping and sales tax are known, include them in this value. If not, this value should be the current subtotal of the order.                                                                                                    |
|            | <b>NOTE:</b> If ordertotal is not passed, PayPal does not display the incentive image even if the buyer is eligible for the incentive.                                                                                                    |
|            | Character length and limitations: Must not exceed \$10,000.00 USD in any currency. No currency symbol.Must have two decimal places, decimal separator must be a period (.), and the optional thousands separator must be a comma(,).                                                                               |
| locale     | Type: string<br>( <i>Optional</i> ) The five-character locale code. See Locale Codes.<br>Any other values default to US.                                                                                                    |
|            | <b>NOTE:</b> The merchant can participate in one campaign per country.                                                                                                    |
| buttontype | <ul> <li>Type: string</li> <li>(Optional) Indicates a dynamic image. The values are:</li> <li>(Default) Check out with PayPal button image: ec-shortcut</li> <li>PayPal Acceptance Mark image: ec-mark</li> </ul>                                                                                                  |

#### Locale Codes

The table below lists the locale values. Country code is the two-letter code for the country. Language priority is the language associated with the country code where language\_0 is the default.

#### Country codes, language priorities, and locale values

| Country code | Language priority | Locale |
|--------------|-------------------|--------|
| AT           | language_0        | de_DE  |
| AT           | language_1        | en_US  |
| AU           | language_0        | en_AU  |
| BE           | language_0        | en_US  |
| BE           | language_1        | nl_NL  |
| BE           | language_2        | fr_FR  |
| C2           | language_0        | en_US  |
| C2           | language_1        | zh_XC  |
| C2           | language_2        | fr_XC  |
| C2           | language_3        | es_XC  |
| СН           | language_0        | de_DE  |
| СН           | language_1        | fr_FR  |
| СН           | language_2        | en_US  |
| CN           | language_0        | zh_CN  |
| default      | language_0        | en_US  |
| default      | language_1        | fr_XC  |
| default      | language_2        | es_XC  |
| default      | language_3        | zh_XC  |
| DE           | language_0        | de_DE  |
| DE           | language_1        | en_US  |
| ES           | language_0        | es_ES  |
| ES           | language_1        | en_US  |
| FR           | language_0        | fr_FR  |
| FR           | language_1        | en_US  |
| GB           | language_0        | en_GB  |
| GF           | language_0        | fr_FR  |
| GF           | language_1        | en_US  |
| GI           | language_0        | en_US  |
| GP           | language_0        | fr_FR  |
| GP           | language_1        | en_US  |
|              |                   |        |

Static PayPal Buttons and Images Source Requirements

| Country code | Language priority | Locale |
|--------------|-------------------|--------|
| IE           | language_0        | en_US  |
| IT           | language_0        | it_IT  |
| IT           | language_1        | en_US  |
| JP           | language_0        | ja_JP  |
| JP           | language_1        | en_US  |
| MQ           | language_0        | fr_FR  |
| MQ           | language_1        | en_US  |
| NL           | language_0        | nl_NL  |
| NL           | language_1        | en_US  |
| PL           | language_0        | pl_PL  |
| PL           | language_1        | en_US  |
| RE           | language_0        | fr_FR  |
| RE           | language_1        | en_US  |
| US           | language_0        | en_US  |
| US           | language_1        | fr_XC  |
| US           | language_2        | es_XC  |
| US           | language_3        | zh_XC  |

# **Static PayPal Buttons and Images Source Requirements**

Using the static image code on the PayPal servers eliminates the need for you to maintain them yourself.

PayPal requires that you use Express Checkout images hosted on PayPal's secure servers, rather than hosting copies of these images on your own servers. Out-of-date PayPal buttons on you site could reduce customer confidence. If the buttons are updated, the new buttons will appear automatically in your application.

To get the HTML code for the Check out with PayPal button, use the URLs in the table below.

#### Check out with PayPal button URLs

| Country        | Image URL                                                                                                    |
|----------------|----------------------------------------------------------------------------------------------------|
| Australia      | https://www.paypal.com/au/cgi-<br>bin/webscr?cmd=xpt/Merchant/merchant/ExpressCheckoutButtonCode-outside        |
| Austria        | https://www.paypal.com/at/cgi-<br>bin/webscr?cmd=xpt/Merchant/merchant/ExpressCheckoutButtonCode-outside        |
| Belgium        | https://www.paypal.com/be/cgi-<br>bin/webscr?cmd=xpt/Merchant/merchant/ExpressCheckoutButtonCode-outside        |
| Canada         | https://www.paypal.com/ca/cgi-<br>bin/webscr?cmd=xpt/Merchant/merchant/ExpressCheckoutButtonCode-outside        |
| China          | https://www.paypal.com/cn/cgi-<br>bin/webscr?cmd=xpt/Merchant/merchant/ExpressCheckoutButtonCode-outside        |
| France         | https://www.paypal.com/fr/cgi-<br>bin/webscr?cmd=xpt/Merchant/merchant/ExpressCheckoutButtonCode-outside        |
| Germany        | https://www.paypal.com/de/cgi-<br>bin/webscr?cmd=xpt/Merchant/merchant/ExpressCheckoutButtonCode-outside        |
| Italy          | <u>https://www.paypal.com/it/cgi-</u><br>bin/webscr?cmd=xpt/Merchant/merchant/ExpressCheckoutButtonCode-outside |
| Japan          | https://www.paypal.com/j1/cgi-<br>bin/webscr?cmd=xpt/Merchant/merchant/ExpressCheckoutButtonCode-outside        |
| Netherlands    | https://www.paypal.com/nl/cgi-<br>bin/webscr?cmd=xpt/Merchant/merchant/ExpressCheckoutButtonCode-outside        |
| Poland         | https://www.paypal.com/pl/cgi-<br>bin/webscr?cmd=xpt/Merchant/merchant/ExpressCheckoutButtonCode-outside        |
| Spain          | https://www.paypal.com/es/cgi-<br>bin/webscr?cmd=xpt/Merchant/merchant/ExpressCheckoutButtonCode-outside        |
| Switzerland    | https://www.paypal.com/ch/cgi-<br>bin/webscr?cmd=xpt/Merchant/merchant/ExpressCheckoutButtonCode-outside        |
| United Kingdom | https://www.paypal.com/uk/cgi-<br>bin/webscr?cmd=xpt/Merchant/merchant/ExpressCheckoutButtonCode-outside        |
| United States  | https://www.paypal.com/us/cgi-<br>bin/webscr?cmd=xpt/Merchant/merchant/ExpressCheckoutButtonCode-outside        |
|                |                                                                                                    |

To get the HTML code for the PayPal Acceptance Mark image and for other general information about images, change the command value in the URLs above to: cmd=xpt/Marketing CommandDriven/general/OnlineLogoCenter-outside

For example, to get the PayPal Acceptance Mark image for Poland, change the URL to: <u>https://www.paypal.com/pl/cgi-bin/webscr?cmd=xpt/Marketing\_CommandDriven/general/OnlineLogoCenter-outside</u>

# PayPal Name-Value Pair API Basics

The PayPal API uses a client-server model in which your site is a client of the PayPal server.

- PayPal API Client-Server Architecture
- Obtaining API Credentials
- Creating an NVP Request
- Executing NVP API Operations
- Responding to an NVP Response

# **PayPal API Client-Server Architecture**

The PayPal API uses a client-server model in which your site is a client of the PayPal server.

You set up web pages on your site that initiate actions on a PayPal API server by sending a request to the server. The PayPal server responds with a confirmation that the requested action was taken or that an error occurred. The response may contain additional information related to the request. The following diagram shows the basic request-response mechanism.

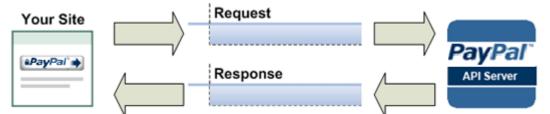

For example, you might want to obtain the customer's shipping address from PayPal. You could initiate a request that specifies an API operation that gets customer details. The response from the PayPal API server would contain information about whether the request was successful. If the operation was successful, the response would contain the requested information; in this case, the customer's shipping address. If the operation fails, there will be one or more error messages.

# **PayPal Name-Value Pair API Requests and Responses**

To perform a PayPal NVP API operation, you send an NVP-formatted request to a PayPal NVP server and interpret the response.

In the following diagram, a request is generated on your site. At the PayPal server, the request is executed, and the response is returned to your site.

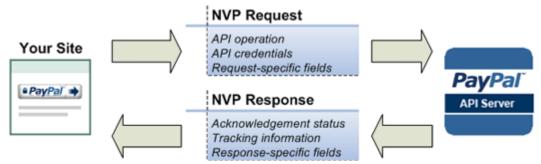

The request identifies

- The name of the API operation to be performed and its version; for example, SetExpressCheckout for version 52.0
- Credentials that identify the PayPal account making the request
- Request-specific information that controls the API operation to be performed

A PayPal API server performs the operation and returns a response. The response contains

- An acknowledgement status that indicates whether the operation was a success or failure and whether any warning messages were returned
- Information that can be used by PayPal to track execution of the API operation
- Response-specific information required to fulfill the request

#### **Multiple API Operations**

Some of the features you want to implement require multiple API operations.

Features, such as Express Checkout, require more than one API operation. Typically, these features require you to

- 1. Invoke an API operation, such as SetExpressCheckout, that sets up the return URL to which PayPal redirects your buyer's browser after the buyer finishes on PayPal. Other setup also may be performed.
- 2. Invoke additional API operations after receiving the buyer's permission on PayPal, for example, GetExpressCheckoutDetails or DoExpressCheckoutPayment.

The following diagram shows the execution flow between your site and PayPal:

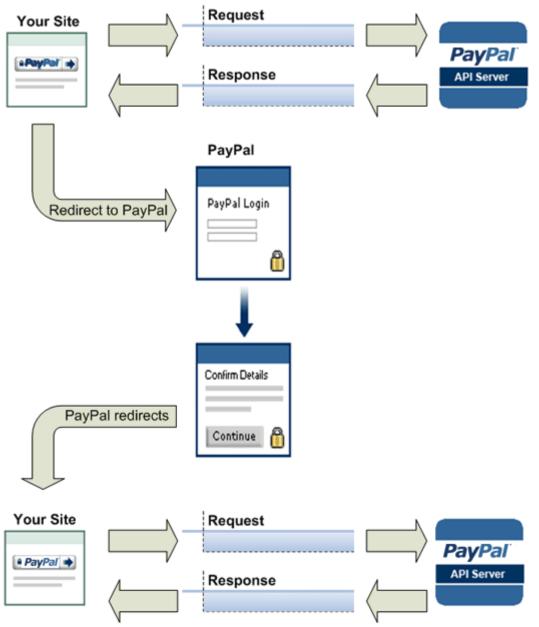

#### **Token Security**

Typically, the API operation that sets up a redirection to PayPal returns a token, which is passed as a parameter in the redirect to PayPal. The token also may be required in related API operations.

# **Obtaining API Credentials**

To use the PayPal API, you must have API credentials that identify you as a PayPal business account holder authorized to perform various API operations.

Although you can use either an API signature or a certificate for credentials, PayPal recommends you use a signature.

**IMPORTANT:** You can use either a signature or a certificate; however, you cannot use a signature and a certificate at the same time.

# **Creating an API Signature**

You must establish credentials to use the PayPal API; typically, you create an API signature.

You must have a PayPal business account.

An API signature is a credential that consists of an API username along with an associated API password and signature, all of which are assigned by PayPal.

To create an API signature

1. Log into PayPal and click **Profile**.

| My   | Accoun | t.   | Send  | Money | Re   | quest Mone | y   | Merch    | iant Se | rvices 📘 | Aucli | on Tools | Products & Service | es |
|------|--------|------|-------|-------|------|------------|-----|----------|---------|----------|-------|----------|--------------------|----|
| Over | view   | Add  | Funds | With  | draw | History    | Re  | solution | Cente   | Profile  |       | )        |                    |    |
| Enha | nce Yo | ur A | ccoun | t     | Mу   | Accoun     | t C | )verv    | iew     | $\sim$   |       |          |                    |    |

2. Click API Access from the Profile menu.

#### **Profile Summary**

To edit your Profile information, ple

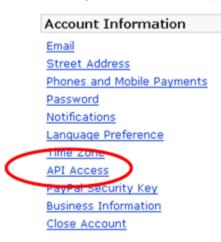

3. Click Request API Credentials.

#### Setting up PayPal API Credentials and Permissions

Select one of the following options to use PayPal's secure Application Programming Interfaces (APIs). If you're not sure what you need, ask your shopping cart or solution provider.

Grant API Permission to your shopping cart or solution provider if the cart will make API calls on your behalf.

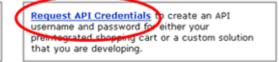

Agree and Submit

Learn more about PayPal API concepts and terminology

4. Check Request API signature and click Agree and Submit.

#### **Request API Credentials**

Back to Profile Summary

Cancel

API credentials consist of three elements:

- An API username
- An API password

Either an API signature or an API SSL client-side certificate

If you're using a shopping cart or solution provider, ask whether you need an API signature or a certificate.

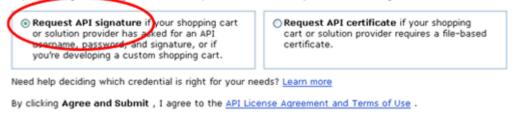

5. To complete the process, click **Done**.

| View or Remove API Signature                                                                                                    | Back to Profile Summary    |
|----------------------------------------------------------------------------------------------------|----------------------------|
| For preconfigured shopping carts: Copy and paste the API username, password, and<br>shopping cart configuration or administration screen.       | signature into your        |
| For building custom shopping carts: Store the following credential information in a se<br>access.                                               | cure location with limited |
| API Username: smith011_api1.verizon.net<br>API Password: VL4SAZXXDD7R8S6P<br>Signature: AkaqkMYp-zjdBgDMXEtjriLRCIOdA3a00hEokGkaoEOJsSFHuVXmSAC | 7                          |
| Request Date: Oct. 22, 2007 12:50:01 PD1                                                                                                    |                            |
|                                                                                                    | Done Remove                |

Make a note of the API username, API password, and signature. You will need to include this information whenever you execute a PayPal API operation.

### **Creating an API Certificate**

You must establish credentials to use the PayPal API; however, only create an API certificate if your site requires it—most often, you will want to create an API signature for your credentials.

If you really need a certificate, follow the instructions at <u>https://www.paypal.com/IntegrationCenter/ic\_api-certificate.html</u>.

**NOTE:** The certificate you use for API credentials is not the same as an SSL certificate for your website; they are separate entities and not related to each other.

# **Creating an NVP Request**

The Name-Value Pair request format specifies the API operation to perform, credentials that authorize PayPal to access your account, and fields that specify additional information to be used in the request.

# Specifying the PayPal API Operation

For the NVP version of the PayPal API, you must specify the name of the PayPal API operation to execute and its version in each request.

The following diagram shows the API operation part of an NVP request:

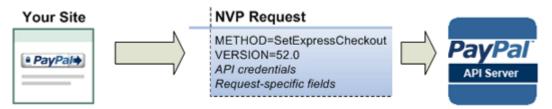

A method specifies the PayPal operation you want to execute. Each method is associated with a version number; together, the method and version defines the exact behavior of the API operation. Typically, the behavior of an API operation does not change between versions; however, you should carefully retest your code whenever you change a version.

To specify a method and version number

1. Choose the PayPal API operation you want to use.

METHOD=operation

2. Choose the appropriate version.

In most cases, you will want to use the latest version of the API operation.

```
VERSION=version number
```

#### Setting the API operation and version using PHP

```
function PPHttpPost($methodName_, $nvpStr_) {
    ...
    $version = urlencode('52.0'); // NVPRequest for submitting to server
    $nvpreq ="METHOD=$methodName_&VERSION=$version...$nvpStr_";
    ...
}
```

# **Specifying an API Credential**

You must specify API credentials in each request to execute a PayPal API operation.

When you execute a PayPal API operation, you use credentials, such as a signature, to authenticate that you are requesting the API operation. The following diagram shows the API credentials part of an NVP request:

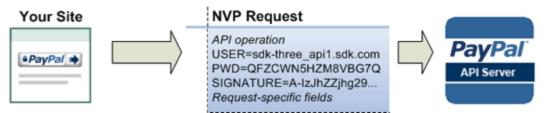

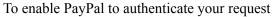

1. Specify the API user name associated with your account.

USER=API\_username

2. Specify the password associated with the API user name.

PWD=API password

**3.** If you are using an API signature and not an API certificate, specify the API signature associated with the API username.

SIGNATURE=API\_signature

#### Specifying Credentials in PHP

```
$API_UserName = urlencode('my_api_username'); // replace with API username
$API_Password = urlencode('my_api_password'); // replace with password
$API_Signature = urlencode('my_api_signature'); // replace with actual sig
// NVPRequest for submitting to server$nvpreq
= "...&PWD=$API Password&USER=$API UserName&SIGNATURE=$API Signature...";
```

#### URL Encoding

All requests to execute PayPal API operations sent via HTTP must be URL encoded.

The PayPal NVP API uses the HTTP protocol to send requests and receive responses from a PayPal API server. You must encode all data sent using the HTTP protocol because data that is not encoded could be misinterpreted as part of the HTTP protocol instead of part of the request. Most programming languages provide a way to encode strings in this way. You should consistently URL encode the complete API request; otherwise, you may find that unanticipated data causes an error.

**NOTE:** An HTTP form is automatically URL encoded by most browsers.

#### List Syntax for Name-Value Pairs

The PayPal API uses a special syntax for NVP fields defined as lists.

The NVP interface to the PayPal API requires a unique name for each field. In the API, lists are prefixed by  $L_{\_}$ . To identify an element within the list, use the offset from the beginning of the list, starting with 0 as the first element. For example,  $L_{\_}$ DESC0 is the first line of a description,  $L_{\_}$ DESC1, is the second line, and so on.

# **Executing NVP API Operations**

You execute an PayPal NVP API operation by submitting an HTTP POST request to a PayPal API server.

# Specifying a PayPal Server

You execute a PayPal API operation by submitting the request to a PayPal API server.

To execute a PayPal NVP API operation, submit your complete request to one of the following end points:

| Server end point                          | Description                                                            |
|-------------------------------------------|------------------------------------------------------------------------|
| https://api-<br>3t.sandbox.paypal.com/nvp | Sandbox server for use with API signatures; use for testing your API   |
| https://api-3t.paypal.com/nvp             | PayPal "live" production server for use with API signatures            |
| https://api.sandbox.paypal.com/nvp        | Sandbox server for use with API certificates; use for testing your API |
| https://api.paypal.com/nvp                | PayPal "live" production server for use with API certificates          |

**NOTE:** You must use different API credentials for each kind of server. Typically, you obtain API credentials when you test in the Sandbox and then obtain another set of credentials for the production server. You must change each API request to use the new credentials when you go live.

# **Logging API Operations**

You should log basic information about each PayPal API operation you execute.

All responses to PayPal API operations contain information that may be useful for debugging purposes. You should log the Correlation ID, which identifies the API operation to PayPal, and response-specific information, such as the transaction ID, which you can use to review a transaction on the PayPal website or through the API. You can log other information that may be useful, such as the timestamp. You could implement a scheme that logs the entire request and response in a "verbose" mode; however, you should never log the password from a request.

# **Responding to an NVP Response**

The Name-Value Pair response consists of the answer to the request as well as common fields that identify the API operation and how it was executed.

The following diagram shows fields in the response to a PayPal NVP API operation:

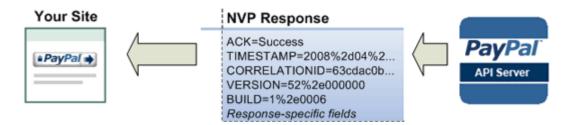

#### **Common Response Fields**

The PayPal API always returns common fields in addition to fields that are specific to the requested PayPal API operation.

| Field         | Description                                                                                                    |
|---------------|----------------------------------------------------------------------------------------------------|
| ACK           | <ul> <li>Acknowledgement status, which is one of the following values:</li> <li>Success indicates a successful operation</li> <li>SuccessWithWarning indicates a successful operation; however, there are messages returned in the response that you should examine</li> <li>Failure indicates that the operation failed; the response will also contain one or more error message explaining the failure.</li> <li>FailureWithWarning indicates that the operation failed and that there are messages returned in the response that you should examine</li> </ul> |
| CORRELATIONID | Correlation ID, which uniquely identifies the transaction to PayPal                                                                                                    |
| TIMESTAMP     | The date and time that the requested API operation was performed                                                                                                    |
| VERSION       | The version of the API                                                                                                    |
| BUILD         | The sub-version of the API                                                                                                    |

A PayPal API response includes the following fields:

# **URL Decoding**

All responses to HTTP POST operations used by the PayPal NVP API must be decoded.

The PayPal NVP API uses the HTTP protocol to send requests and receive responses from a PayPal API server. You must decode all data returned using the HTTP protocol so that it can be displayed properly. Most programming languages provide a way to decode strings.

**NOTE:** Most browsers decode responses to HTTP requests automatically.

# Implementing the Simplest Express Checkout Integration

The simplest Express Checkout integration requires the following PayPal API operations: SetExpressCheckout, DoExpressCheckoutPayment, and optionally, GetExpressCheckoutDetails.

- Setting Up the Express Checkout Transaction
- Obtaining Express Checkout Transaction Details
- Completing the Express Checkout Transaction

# Setting Up the Express Checkout Transaction

To set up an Express Checkout transaction, you must invoke the SetExpressCheckout API to provide sufficient information to initiate the payment flow and redirect to PayPal if the operation was successful.

This example assumes that you have set up the mechanism you will use to communicate with the PayPal server and have a PayPal business account with API credentials. It also assumes that the payment action is a final sale.

When you set up an Express Checkout transaction, you specify values in the SetExpressCheckout request and then call the API. The values you specify control the PayPal page flow and the options available to you and your buyers. You should start by setting up a standard Express Checkout transaction, which can be modified to include additional options.

To set up the simplest standard Express Checkout transaction

1. Specify the amount of the transaction; include the currency if it is not in US dollars.

Specify the total amount of the transaction if it is known; otherwise, specify the subtotal. Regardless of the specified currency, the format must have decimal point with exactly two digits to the right and an optional thousands separator to the left, which must be a comma; for example, EUR 2.000,00 must be specified as 2000.00 or 2,000.00. The specified amount cannot exceed USD \$10,000.00, regardless of the currency used.

AMT=*amount* CURRENCYCODE=*currencyID* 

2. Specify the return URL.

The return URL is the page to which PayPal redirects your buyer's browser after the buyer logs into PayPal and approves the payment. Typically, this is a secure page (https://...) on your site.

**NOTE:** You can use the return URL to piggyback parameters between pages on your site. For example, you can set your Return URL to specify additional parameters using the https://www.yourcompany.com/page.html?param=value... syntax. The parameters become available as request parameters on the page specified by the Return URL.

#### RETURNURL=*return\_url*

**3.** Specify the cancel URL.

The cancel URL is the page to which PayPal redirects your buyer's browser if the buyer does not approve the payment. Typically, this is the secure page (https://...) on your site from which you redirected the buyer to PayPal.

**NOTE:** You can pass SetExpressCheckout request values as parameters in your URL to have the values available, if necessary, after PayPal redirects to your URL.

#### CANCELURL=*cancel\_url*

4. Specify the payment action.

Although the default payment action is a Sale, it is a best practice to explicitly specify the payment action as one of the following values:

PAYMENTACTION=Sale PAYMENTACTION=Authorization PAYMENTACTION=Order

- 5. Execute the SetExpressCheckout API operation to set up the Express Checkout transaction.
- 6. Test that the response to the SetExpressCheckout API operation was successful.
- 7. If calling the SetExpressCheckout API was successful, redirect the buyer's browser to PayPal and execute the \_express-checkout command using the token returned in the SetExpressCheckout response.

**NOTE:** The following example uses the PayPal Sandbox server:

https://www.sandbox.paypal.com/webscr ?cmd=\_express-checkout&token=*tokenValue* &AMT=*amount* &CURRENCYCODE=*currencyID* &RETURNURL=*retum\_url* &CANCELURL=*cancel\_url* 

7

# **Obtaining Express Checkout Transaction Details**

To obtain details about an Express Checkout transaction, you can invoke the GetExpressCheckoutDetails API operation.

This example assumes that PayPal redirects to your buyer's browser with a valid token after the buyer reviews the transaction on PayPal.

Although you are not required to invoke the GetExpressCheckoutDetails API operation, most Express Checkout implementations take this action to obtain information about the buyer. You invoke the GetExpressCheckoutDetails API operation from the page specified by return URL, which you set in your call to the SetExpressCheckout API. Typically, you invoke this operation as soon as the redirect occurs and use the information in the response to populate your review page.

To obtain a buyer's shipping address and Payer ID

1. Specify the token returned by PayPal when it redirects the buyer's browser to your site.

PayPal returns the token to use in the token HTTP request parameter when redirecting to the URL you specified in your call to the SetExpressCheckout API.

#### TOKEN=tokenValue

- 2. Execute the GetExpressCheckoutDetails API to obtain information about the buyer.
- 3. Access the fields in the GetExpressCheckoutDetails API response.

**NOTE:** Only populated fields are returned in the response.

# **Completing the Express Checkout Transaction**

To complete an Express Checkout transaction, you must invoke the DoExpressCheckoutPayment API operation.

This example assumes that PayPal redirects your buyer's browser to your website with a valid token after you call the SetExpressCheckout API. Optionally, you may call the GetExpressCheckoutDetails API before calling the DoExpressCheckoutPayment API.

In the simplest case, you set the total amount of the order when you call the SetExpressCheckout API. However, you can change the amount before calling the DoExpressCheckoutPayment API if you did not know the total amount when you called the SetExpressCheckout API.

7

This example assumes the simplest case, in which the total amount was specified in the return URL when calling the SetExpressCheckout API. Although you can specify additional options, this example does not use any additional options.

To execute an Express Checkout transaction

1. Specify the token returned by PayPal when it redirects the buyer's browser to your site.

PayPal returns the token to use in the token HTTP request parameter when redirecting to the URL you specified in your call to the SetExpressCheckout API.

#### TOKEN=tokenValue

2. Specify the Payer ID returned by PayPal when it redirects the buyer's browser to your site.

PayPal returns the Payer ID to use in the token HTTP request parameter when redirecting to the URL you specified in your call to the SetExpressCheckout API. Optionally, you can obtain the Payer ID by calling the GetExpressCheckoutDetails API.

PAYERID=**id** 

**3.** Specify the amount of the order including shipping, handling, and tax; include the currency if it is not in US dollars.

Regardless of the specified currency, the format must have decimal point with exactly two digits to the right and an optional thousands separator to the left, which must be a comma; for example, EUR 2.000,00 must be specified as 2000.00 or 2,000.00. The specified amount cannot exceed USD \$10,000.00, regardless of the currency used.

AMT=*amount* CURRENCYCODE=*currencyID* 

4. Specify the payment action.

Although the default payment action is a Sale, it is a best practice to explicitly specify the payment action as one of the following values:

PAYMENTACTION=Sale PAYMENTACTION=Authorization PAYMENTACTION=Order

- 5. Execute the DoExpressCheckoutPayment API to complete the Express Checkout transaction.
- 6. Examine the values returned by the API if the transaction completed successfully.

# Testing an Express Checkout Integration

You can test your Express Checkout integration in the Sandbox.

This example shows how to simulate your web pages using HTTP forms and supplying the values for API operations from these forms. You can use this strategy for your initial testing; however, for more complete testing, you will want to replace these forms with your web pages containing actual code.

The following diagram shows the Express Checkout execution flow, which uses the Sandbox as the API server. The pages on the left represent your site.

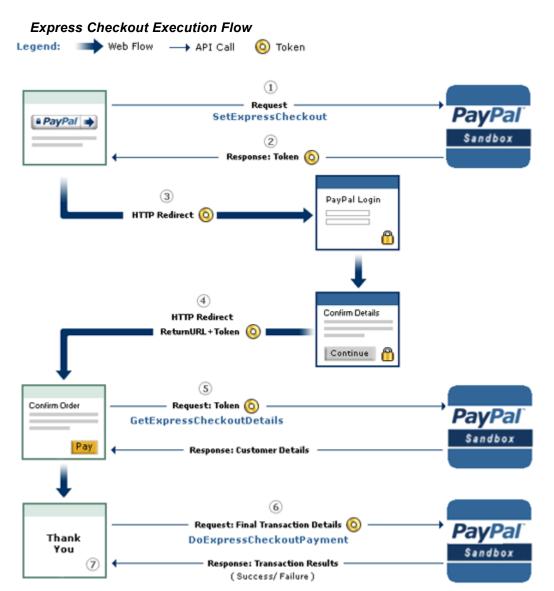

The following steps match the circled numbers in the diagram. Perform the actions in each step to test Express Checkout.

1. Invoke a form on your site that calls the SetExpressCheckout API on the Sandbox.

To invoke the API, set form fields whose names match the NVP names of the fields you want to set, specify their corresponding values, and then post the form to a PayPal Sandbox server, such as https://api-3t.sandbox.paypal.com/nvp, as shown in the following example:

```
<form method=post action=https://api-3t.sandbox.paypal.com/nvp>
<input type=hidden name=USER value= API_usemame>
<input type=hidden name=PWD value= API_password>
<input type=hidden name=SIGNATURE value= API_signature>
<input type=hidden name=VERSION value=2.3>
<input type=hidden name=PAYMENTACTION value=Authorization>
<input name=AMT value=19.95>
<input type=hidden name=RETURNURL
value=http://www.YourReturnURL.com>
<input type=hidden name=CANCELURL
value=http://www.YourCancelURL.com>
<input type=submit name=METHOD value=SetExpressCheckout>
</form>
```

- **NOTE:** The API username is a Sandbox business test account for which a signature exists. See the Test Certificates tab of the Sandbox to obtain a signature. If you are not using a signature, you must use a different Sandbox server.
- 2. Review the response string from the SetExpressCheckout API operation.

PayPal responds with a message, such as the one shown below. Note the status, which should include ACK set to Success, and a token that is used in subsequent steps.

```
TIMESTAMP=2007%2d04%2d05T23%3a23%3a07Z
&CORRELATIONID=63cdac0b67b50
&ACK=Success
&VERSION=2%2e300000&BUILD=1%2e0006
&TOKEN=EC%2d1NK66318YB717835M
```

**3.** If the operation was successful, use the token and redirect your browser to the Sandbox to log in, as follows:

```
https://www.sandbox.paypal.com/cgi-bin/webscr?
cmd=_express-checkout
&token=EC-1NK66318YB717835M
```

You may need to replace hexadecimal codes with ASCII codes; for example, you may need to replace 2d in the token with a hyphen (-).

You must log in to https://developer.paypal.com before you log in to a Sandbox test account. You then log in to the test account that represents the buyer, not the API\_username business test account that represents you as the merchant.

4. After logging into the buyer test account, confirm the details.

When you confirm, the Sandbox redirects your browser to the return URL you specified when invoking the SetExpressCheckout API operation, as in the following example:

http://www.YourReturnURL.com/

?token=EC-1NK66318YB717835M&PayerID=7AKUSARZ7SAT8

5. Invoke a form on your site that calls the GetExpressCheckoutDetails API operation on the Sandbox:

```
<form method=post action=https://api-3t.sandbox.paypal.com/nvp
<input type=hidden name=USER value=API_username>
<input type=hidden name=PWD value=API_password>
<input type=hidden name=SIGNATURE value=API_signature>
<input type=hidden name=VERSION value=2.3>
<input name=TOKEN value=EC-1NK66318YB717835M>
<input type=submit name=METHOD value=GetExpressCheckoutDetails>
</form>
```

If the operation was successful, the GetExpressCheckoutDetails API returns information about the payer, such as the following information:

```
TIMESTAMP=2007%2d04%2d05T23%3a44%3a11Z
&CORRELATIONID=6b174e9bac3b3 & &ACK=Success
&VERSION=2%2e300000
&BUILD=1%2e0006
&TOKEN=EC%2d1NK66318YB717835M
&EMAIL=YourSandboxBuyerAccountEmail
&PAYERID=7AKUSARZ7SAT8
&PAYERSTATUS=verified
&FIRSTNAME=...
&LASTNAME=...
&COUNTRYCODE=US
&BUSINESS=...
&SHIPTONAME=...
&SHIPTOSTREET=...
&SHIPTOCITY=...
&SHIPTOSTATE=CA
&SHIPTOCOUNTRYCODE=US
&SHIPTOCOUNTRYNAME=United%20States
&SHIPTOZIP=94666
&ADDRESSID=...
&ADDRESSSTATUS=Confirmed
```

6. Invoke a form on your site that invokes the DoExpressCheckoutPayment API operation on the Sandbox:

```
<form method=post action=https://api-3t.sandbox.paypal.com/nvp>
<input type=hidden name=USER value= API_username>
<input type=hidden name=PWD value= API_password>
<input type=hidden name=SIGNATURE value= API_signature>
<input type=hidden name=VERSION value=2.3>
<input type=hidden name=PAYMENTACTION value=Authorization>
<input type=hidden name=PAYERID value=7AKUSARZ7SAT8>
<input type=hidden name=TOKEN value= EC%2d1NK66318YB717835M>
<input type=hidden name=AMT value= 19.95>
<input type=submit name=METHOD value=DoExpressCheckoutPayment>
</form>
```

7. Review the response string from the DoExpressCheckoutPayment API operation.

If the operation was successful, the response should include ACK set to Success, as follows:

```
TIMESTAMP=2007%2d04%2d05T23%3a30%3a16Z

&CORRELATIONID=333fb808bb23 &ACK=Success

&VERSION=2%2e300000

&BUILD=1%2e0006

&TOKEN=EC%2d1NK66318YB717835M

&TRANSACTIONID=043144440L487742J

&TRANSACTIONTPE=expresscheckout

&PAYMENTTYPE=instant

&ORDERTIME=2007%2d04%2d05T23%3a30%3a14Z

&AMT=19%2e95

&CURRENCYCODE=USD

&TAXAMT=0%2e00

&PAYMENTSTATUS=Pending

&PENDINGREASON=authorization

&REASONCODE=None
```

# **Customizing Express Checkout**

You can specify options in Express Checkout API requests that change the appearance, behavior, and flow of the checkout process.

- PayPal Review Page Order Details
- PayPal Page Style
- Changing the Locale
- Handling Shipping Addresses
- Prepopulating the PayPal Login Page
- User Confirms Order on PayPal

# **PayPal Review Page Order Details**

**NOTE:** The DoExpressCheckoutPayment request includes the same order details and eBay auction incentive parameters as SetExpressCheckout. It is strongly recommended that you submit the same parameters in both API calls.

When a buyer logs into PayPal to check out, you can present the buyer with detailed information about each item in the shopping cart (see PayPal Review page with order details):

(1) – Item name. The item name can identify this item to distinguish it from other line items in the order.

(2) – Item number. Each item can be further identified by an item number. If the item is an eBay auction item, it is recommended that you provide the eBay item number in this field.

(3) – Item description. This field identifies which of several items the buyer is purchasing. For example, you may be offering an item in different sizes. Knowing the size helps the buyer decide whether the one they selected was appropriate. If the item is an eBay auction item, it is recommended that you provide the phrase "eBay item" in this field.

(4) – Item unit price. This field specifies exactly how much one unit of the item costs. It can be a positive or negative value but not zero.

(5) – Item unit quantity. This field identifies the number of units the buyer is ordering.

PayPal calculates the value in the Amount (6) column as the product of line-item unit price and line-item unit quantity.

You can also show other detailed information about the order:

(7) – Item total and tax. These are the respective total of all items in the order and the tax.

(8) – Shipping and handling. PayPal sums the shipping and handling amounts in this field. (You determine actual shipping and handling amounts.)

(9) – Shipping discount. If the buyer is receiving a discount on shipping, the value appears as a credit in this field.

(10) – Insurance. If there is insurance on shipping, the insurance fee is shown in this field.

(11) – Total. This is the total of the order, including shipping, handling, tax, and other price adjustment-related items.

**NOTE:** The 'Enter gift certificate, reward, or discount' link enables the buyer to redeem certificates, rewards, or discounts PayPal issues. The link does not enable the buyer to redeem incentives that you issue.

(12) – Note. You can allow the buyer to send you special instructions about the order in a text box that appears when the buyer clicks this link.

#### PayPal Review page with order details

| Your Websit                                                    | e                                                                                                    |                                                                                                    |
|----------------------------------------------------------------|----------------------------------------------------------------------------------------------------|----------------------------------------------------------------------------------------------------|
| Review your infor                                              | mation                                                                                                    | PayPal 🐣 Secure Paymenta                                                                                                    |
|                                                                | correct, click Continue. You will confirm your payment o<br>your payment source rights.                                                     | in the next page.                                                                                                    |
| Description                                                    | r0                                                                                                    | Unt Price Quantity Amount                                                                                                    |
| 10% Decaf Kona Blend C<br>tem # 623083<br>Size: 6-8 oz         |                                                                                                    | \$9.95. 2 \$19.90                                                                                                    |
| Coffee Filter Bags<br>tem # 623084<br>Size: Two 24-piece boxes | ·····(3)                                                                                                    | \$39.70 2 \$79.40                                                                                                    |
| Add special instruction                                        |                                                                                                    | Item total: \$99.30<br>Sales tax: \$2.58<br>Shipping and handling: \$5.99<br>Shipping discount: -\$3.00<br>Insurance: \$1.00<br>4 Items Total: \$105.87 USD<br>Iter off certificate, reward, or discount |
| Payment Method:                                                | Credit/Debit Card : Visa X000(-X000(-X000(-8084                                                                                             |                                                                                                    |
|                                                                | PayPal Plus Credit Card<br>No payments for 3 months<br>Apply Now Learn more<br>This credit card transaction will appear on your b<br>Change | II as "WEBSITENAME".                                                                                                    |
| Ship to:                                                       | Jane Smith<br>1 Main Street<br>San Jose, CA 95131<br>United States<br><u>Chance</u>                                                         |                                                                                                    |
| Contact Information:                                           | jsmith01@example.com                                                                                                    |                                                                                                    |

# **Special Instructions to Merchant**

You can allow the buyer to send you special instructions about an order. This feature is especially helpful to buyers who want to customize merchandise. A buyer also might want to tell you to ship their order at a later date because they are out of the country.

**NOTE:** Users of this feature should be sure to read the instructions the buyer sends.

This feature appears as the link just below the item description on the PayPal Review page (12). When the buyer clicks the Add special instructions to merchant link, a text box opens, as shown in Special Instructions text box. After the buyer enters special instructions and clicks

**Continue**, the instructions are returned in the responses to GetExpressCheckoutDetails and DoExpressCheckoutPayment.

| Description                                                    | Unit Price Quantity                                                              | Amount                                           |     |
|----------------------------------------------------------------|----------------------------------------------------------------------------------|--------------------------------------------------|-----|
| 10% Decaf Kona Blend Coffee<br>tem # 623083<br>Size: 8.8-oz    | \$9.95 2                                                                         | \$19.90                                          |     |
| Coffee Filler bags<br>tem # 623083<br>Size: Two 24-piece boxes | \$39.70 2                                                                        | \$79.40                                          |     |
| Add special instructions to merchant                           | item total:<br>Tax:<br>Shipping and handling:<br>Shipping discount<br>Insurance: | \$99.30<br>\$2.59<br>\$5.99<br>-\$3.00<br>\$1.00 |     |
|                                                                | Total:<br>Enter gift certificate, reward, or discount                            | \$105.87                                         | USD |

#### Special Instructions text box

Payment Method:

# Integrating Order Details into the Express Checkout Flow

To integrate order details into the checkout flow, pass the Express Checkout parameters described in SetExpressCheckout Order Details Parameters to SetExpressCheckout.

| NVP Field    | SOAP Field           | Description and Comments                                                                                                    |
|--------------|----------------------|----------------------------------------------------------------------------------------------------|
| L_NAMEn      | Name                 | Item name.                                                                                                    |
| L_NUMBERn    | Number               | Item number.                                                                                                    |
| L_DESCn      | Description          | Item description.<br>The DESC (NVP) and OrderDescription (SOAP) fields still<br>exist for backwards compatibility. However, L_DESCn and<br>Description enable you to provide a more precise description for<br>each different item purchased such as hiking boots or cooking<br>utensils rather than one general purpose description such as<br>camping supplies.                                                                      |
| L_AMTn       | Amount               | Item unit price. PayPal calculates the product of the item unit price<br>and item unit quantity (below) in the Amount column of the PayPal<br>Review page, as shown in PayPal Review page with order details.<br>The item unit price can be a positive or a negative value but not 0.<br>You may provide a negative value to reflect a discount on an order<br>for example.                                                            |
| L_QTYn       | Quantity             | Item unit quantity.                                                                                                    |
| ITEMAMT      | ItemTotal            | Sum of cost of all items in this order.                                                                                                    |
| TAXAMT       | TaxTotal             | Sum of tax for all items in this order.                                                                                                    |
| SHIPPINGAMT  | ShippingTotal        | Total shipping cost for this order. PayPal calculates the sum of the shipping cost and the handling cost (below) in the PayPal Review page, as shown at (8) in PayPal Review page with order details. Pass in a shipping amount that is reasonably accurate, because you may need to change it later on your final checkout page. You might assume, for example, the buyer lives in California because your business is in California. |
| HANDLINGAMT  | HandlingTotal        | Total handling cost for this order. PayPal calculates the sum of the handling cost and the shipping cost (above), as shown at <b>(8)</b> in PayPal Review page with order details.                                                                                                    |
| SHIPDISCAMT  | ShippingDiscoun<br>t | Shipping discount for this order. You specify this value as a negative number.                                                                                                    |
| INSURANCEAMT | InsuranceAmount      | Total shipping insurance cost for this order.                                                                                                    |
| АМТ          | OrderTotal           | Total of order, including shipping, handling, tax, and any other billing adjustments such as a credit due.                                                                                                    |
| ALLOWNOTE    | AllowNote            | Provide a value of 1 to indicate that the buyer may enter a note to you on the PayPal Review page during checkout. See Special Instructions text box.                                                                                                    |

# SetExpressCheckout Order Details Parameters

The following example shows how to set the above parameters in the call to SetExpressCheckout.

#### **Request Parameters:**

[requiredSecurityParameters] &METHOD=SetExpressCheckout &RETURNURL=http://... &CANCELURL=http://... &PAYMENTACTION=Sale &NAME=J Smith &SHIPTOSTREET=1 Main St &SHIPTOCITY=San Jose &SHIPTOSTATE=CA &SHIPTOCOUNTRYCODE=US &SHIPTOZIP=95131 &L NAME0=10% Decaf Kona Blend Coffee &L NUMBER0=623083 &L DESCO=Size: 8.8-oz &L AMT0=9.95 &L QTY0=2 &L NAME1=Coffee Filter bags &L NUMBER1=623084 &L DESC1=Size: Two 24-piece boxes &L AMT1=39.70 &L QTY1=2 & **ITEMAMT=99.30** &**TAXAMT=2.58** &SHIPPINGAMT=3.00 &HANDLINGAMT=2.99 &SHIPDISCAMT=-3.00 & INSURANCEAMT=1.00 &AMT=105.87 & CURRENCYCODE=USD &ALLOWNOTE=1

#### **Response Parameters**

#### [successResponseFields]

&TOKEN=EC-17C76533PL706494P

You can provide values for any subset of the Express Checkout parameters shown in SetExpressCheckout Order Details Parameters in the call to SetExpressCheckout.

If you pass the generic order description parameter (DESC) and any one line-item parameter listed below, both parameter values display on the Review page. If you pass the generic order description parameter (DESC) along with any two of the following line-item parameters, the order description value does not display.

- L\_NAMEn
- L\_NUMBERn
- L\_DESCn

If you pass in unit price information (L\_AMTn) without passing in the unit quantity (L\_QTYn), the unit price will not display. To show both values, you must pass in values for both parameters. You can pass in a value of 1 even if the item purchase is uncountable.

#### **eBay-Issued Incentives**

If the buyer's checkout includes eBay auction items, you must set additional fields in the call to SetExpressCheckout to enable buyers to choose from eBay-issued incentives such as eBay gift certificates, coupons, vouchers, and gift cards that may apply to their order.

To enable the display of eBay incentives on the PayPal Review page, you also must provide line item detail information for each eBay item. When the buyer clicks the Enter gift certificate, reward, or discount link, a dialog displays in which the buyer can either enter a redemption code or select from a list of all discounts applicable to eBay items in the cart display as shown below. If multiple items display, the buyer can select from the discounts they want applied to their order.

#### Dialog for entering redemption code or choosing discounts

| Review your payment                                                                                                    | [                                                                      | PayPal                                                  | Secure P                        | avment |
|----------------------------------------------------------------------------------------------------|------------------------------------------------------------------------|---------------------------------------------------------|---------------------------------|--------|
| If the information below is correct, click <b>Pay now</b> to complete your payment.<br><u>View PayPal policies</u> and your payment source rights. |                                                                        |                                                         |                                 |        |
| Description                                                                                                    | Unit Pr                                                                | rice Quanti                                             | ty Amount                       |        |
| Photo<br>Rem # 32768923<br>Plastic Frame- An EBay Rem                                                                                              | \$25                                                                   | 00                                                      | 1 \$25.00                       |        |
| Nokia ND<br>Item # 32768924<br>Nokia Mobile- an                                                                                                    | \$25                                                                   | 00                                                      | 1 \$25.00                       |        |
| Add special instructions to merchant                                                                                                    | Shippi<br>Enter gift certificate, re                                   | Item tota<br>ing and handlin<br>Tota<br>ward, or discou | g: \$6.00<br>al: <b>\$56.00</b> |        |
|                                                                                                    | Enter redemption co<br>CSTDCOUPON<br>Or select from this list<br>Apply | de.<br>Cancel                                           |                                 |        |

#### Voyage Travel

After entering a redemption code or selecting the incentives, the PayPal Review page reflects changes to the order. Incentives appear as credits and a new Total is calculated as shown below.

#### New Total after applying incentives

#### Voyage Travel

| Review your payment                                                                                                    |                         | PayPal                        | Secure      | Payments |
|----------------------------------------------------------------------------------------------------|-------------------------|-------------------------------|-------------|----------|
| If the information below is correct, click <b>Pay now</b> to complete your payment.<br><u>View PayPal policies</u> and your payment source rights. |                         |                               |             |          |
| Description                                                                                                    | Unit                    | Price Qua                     | ntity Amour | nt       |
| Photo<br>Rem # 32768923<br>Plastic Frame- An EBay item                                                                                             | \$2                     | 25.00                         | 1 \$25.0    | 0        |
| Nokia ND<br>tem # 32768924<br>Nokia Mobile- an                                                                                                    | \$2                     | 25.00                         | 1 \$25.0    | 0        |
| Add special instructions to merchant                                                                                                    | Ship                    | Item to<br>pping and handli   |             | -        |
|                                                                                                    | St                      | Subto<br>d Coupon <u>Remo</u> |             | -        |
|                                                                                                    | Enter gift certificate. |                               |             | 0 USD    |

# Integrating eBay Incentives into the Express Checkout Flow

To integrate eBay incentives into the checkout flow:

- 1. Pass the following parameters and settings in the call to SetExpressCheckout.
  - PAYMENTACTION must be Sale
  - CHANNELTYPE must be eBayItem
  - **NOTE:** For eBay auctions, you cannot set PAYMENTACTION to Authorization or Order. You must set PAYMENTACTION to Sale.
- 2. For each eBay line item, do one of the following (mutually exclusive choices) in the call to SetExpressCheckout and in the call to DoExpressCheckoutPayment:
  - **NOTE:** DoExpressCheckoutPayment includes the same order details and eBay auction parameters as SetExpressCheckout. It is strongly suggested that, if you pass line-item detail parameter data in SetExpressCheckout, you pass the same parameter data in the call to DoExpressCheckoutPayment. This ensures that order details display on the PayPal Review page and payment is properly reflected in My eBay and in PayPal transaction details.
  - For each individual eBay entry, pass the values returned by eBay when setting up the auction item descriptions in the parameters below:

L EBAYITEMNUMBERn and L EBAYITEMAUCTIONTXNIDn

- For multiple eBay items offered as a single order, pass the value returned by eBay when setting up the auction order description in the parameter below:

L\_EBAYITEMORDERIDn

- 3. It is recommended that you pass the string "eBay item" in L\_DESCn and the eBay Item Number in L\_NUMBERn.
- 4. If you host the final payment confirmation page on your website by setting useraction=continue in the redirect, you must show the discount amount resulting from eBay incentives on that page. You can get the discount amount from the PAYPALADJUSTMENT value returned in the response to GetExpressCheckoutDetails.
- **NOTE:** eBay maintains detailed information about each item sold in eBay auctions. If you set the value for SHIPPINGAMT in the call to SetExpressCheckout, for example, you do not need to be concerned about the shipping cost for individual items. eBay calculates incentives based on its database, not from the values you pass in the SetExpressCheckout call.

The following SetExpressCheckout request example passes order details and eBay incentives for two eBay auction items:

#### **Request Parameters:**

#### [requiredSecurityParameters]

&METHOD=SetExpressCheckout &RETURNURL=http://coffee2go.com &CANCELURL=http://cancel.com & PAYMENTACTION=Sale &EMAIL=jsmith01@example.com &NAME=J Smith &SHIPTOSTREET=1 Main St &SHIPTOCITY=San Jose &SHIPTOSTATE=CA &SHIPTOCOUNTRYCODE=US &SHIPTOZIP=95131 &L NAME0=Photo &L NUMBER0=32768923 &L DESCO=Plastic Frame- An EBay item &L AMT0=25.00 &L QTY0=1 &L EBAYITEMNUMBER0=32768923 &L EBAYITEMAUCTIONTXNID0=0 &L NAME1=Nokia ND &L NUMBER1=32768924 &L DESC1=Nokia Mobile- an EBay item &L AMT1=25.00 &L QTY1=1 &L EBAYITEMNUMBER1=32768924 &L EBAYITEMAUCTIONTXNID1=7225687004 & CHANNELTYPE=eBayItem &ITEMAMT=50.00 &SHIPPINGAMT=3.00 &HANDLINGAMT=3.00 &AMT=56.00 &CURRENCYCODE=USD &ALLOWNOTE=1

#### **Response Parameters**

[successResponseFields] &TOKEN=EC-2HX34015EC629990M

# PayPal Page Style

You can change the overall appearance of the PayPal review page by defining a custom page style or by customizing individual page style characteristics.

You define a custom page style in the PayPal Profile and then pass the resulting page style name in the call to SetExpressCheckout. Typically you customize individual page style characteristics in the PayPal Profile as well. However, you can also call SetExpressCheckout and pass in individual page characteristics dynamically.

# **Custom Page Style**

When your buyer logs into PayPal to check out, you can make the PayPal pages the buyer sees appear to have a similar look and feel to those on your website. You can customize any of these page characteristics and save the results as a Page Style Name: Up to three unique Page Style Names can be defined in your account. You can specify the following items:

- Header image
- Header border color
- Header background color
- Page background color

For instructions on how to customize page styles and create Page Style Names, see the <u>Merchant Setup and Administration Guide</u>.

To set a custom page style in a call to SetExpressCheckout:

- 1. Include the optional PAGESTYLE parameter in the call to SetExpressCheckout.
- 2. Set PAGESTYLE to the Page Style Name you defined in your account.

The following example sets PAGESTYLE to the Page Style Name:

#### **Request Parameters**

```
[requiredSecurityParameters]

&METHOD=SetExpressCheckout

&RETURNURL=https://...

&CANCELURL=https://...

&AMT=10.00&CURRENCYCODE=USD

&PAYMENTACTION=Sale&

&PAGESTYLE=TestMerchant

&SHIPTOSTREET=1 Main St

SHIPTOSTREET2=

&SHIPTOSTATE=CA

&SHIPTOCITY=San Jose

&SHIPTOCOUNTRYCODE=US

&SHIPTOZIP=95131

&SHIPTOPHONENUM=408-967-4444
```

#### **Response Parameters**

#### [successResponseFields]

&TOKEN=EC-17C76533PL706494P

# Individual Page Style Characteristics

Typically, you create a custom page style for the PayPal pages using the Custom Payment Pages option from the PayPal Profile tab. In cases where you do not want to use the Profile option, you can specify any of the individual page style characteristics:

• Header image

- Header border color
- Header background color
- Page background color

To define a header image such as your company logo:

- 1. Create a header image up to 750 pixels wide by 90 pixels high, and save it in a valid graphics format such as .gif, .jpg, or .png.
- 2. Store the URL to the image on a secure (https) server so your buyer's web browser does not display a message that the payment contains insecure items.
- 3. Assign the URL to the HDRIMG parameter in the call to SetExpressCheckout.

The following example sets HDRIMG to a custom header image.

#### **Request Parameters**

```
[requiredSecurityParameters]
&METHOD=SetExpressCheckout
&RETURNURL=https://...
&CANCELURL=https://...
&AMT=10.00
&MAXAMT=
&PAYMENTACTION=Sale
&HDRIMG=https://www.mayadeviimports.com/ebay/websitename-logo.gif
&SHIPTOSTREET=1 Main St
&SHIPTOCITY=San Jose
&SHIPTOCITY=San Jose
&SHIPTOCUNTRYCODE=US
&SHIPTOCUNTRYCODE=US
&SHIPTOZIP=95131
&SHIPTOPHONENUM=408-967-4444
```

#### **Response Parameters**

[successResponseFields] &TOKEN=EC-17C76533PL706494P

The figure below shows the review page with a custom header image set in the SetExpressCheckout request.

#### Review page with custom header image

| iterien rou in                                            | ormation                                                                                                    | PayPal 🚆 Secure Payment |
|-----------------------------------------------------------|----------------------------------------------------------------------------------------------------|-------------------------|
| Please review the inform<br>payment on the <b>Website</b> | ation below. If correct, click <b>Continue</b> to complete yo<br>Name.com website.                                 | ur.                     |
| Learn more about PayPa                                    | policies and your payment-source rights and remedie                                                                | 5.                      |
|                                                           |                                                                                                    |                         |
| Payment Method:                                           | Credit Card : Visa XXXX-XXXX-XXXX-0084<br>This credit card transaction will appear on your<br>Change               | bill as "WEBSITENAME".  |
| Payment Method:<br>Shipping Address:                      | This credit card transaction will appear on your                                                                   | bill as "WEBSITENAME".  |
|                                                           | This credit card transaction will appear on your<br>Change<br>1 Main Street<br>San Jose, CA 95131<br>United States | bill as "WEBSITENAME".  |

The following example sets colors for the header background (HDRBACKCOLOR) and header border (HDRBORDERCOLOR).

#### **Request Parameters**

#### [requiredSecurityParameters] &METHOD=SetExpressCheckout &RETURNURL=https://... &CANCELURL=https://... &AMT=10.00 &MAXAMT= &PAYMENTACTION=Sale &HDRBACKCOLOR=FFFF66 &HDRBORDERCOLOR=996666 &SHIPTOSTREET=1 Main St &SHIPTOCITY=San Jose &SHIPTOCITY=San Jose &SHIPTOCITY=San Jose &SHIPTOCUNTRYCODE=US &SHIPTOCUNTRYCODE=US &SHIPTOZIP=95131 &SHIPTOPHONENUM=408-967-4444

#### **Response Parameters**

#### [successResponseFields]

&TOKEN=EC-17C76533PL706494P

The figure below shows the PayPal Login page with HDRBACKCOLOR and HDRBORDERCOLOR set to custom colors.

#### PayPal Login page with custom header background and border colors

| PayPal securely processes payments for WebsiteName.com. Pay with PayPal in a couple<br>of clicks.<br>Why use PayPal?<br>You can use your credit card without exposing your card<br>number to the seller.<br>You can speed through checkout without stopping to enter<br>your card number or address.<br>Password: | v use PayPal?         u can use your credit card without exposing your card         nber to the seller.         u can speed through checkout without stopping to enter in card number or address.         up for a PayPal account and continue checkout.         up for a PayPal account and continue checkout. | PayPal is the safer, easier way to pay             | PayPal 🔒 Secure Payments    |
|----------------------------------------------------------------------------------------------------|----------------------------------------------------------------------------------------------------|----------------------------------------------------|-----------------------------|
| You can use your credit card without exposing your card<br>number to the seller.<br>You can speed through checkout without stopping to enter<br>your card number or address.                                                                                                    | u can use your credit card without exposing your card<br>mber to the seller.<br>u can speed through checkout without stopping to enter<br>ir card number or address.<br>up for a PayPal account and <u>continue checkout</u> .<br>cal and return to WebsiteName.com.                                            |                                                    | Pay with PayPal in a couple |
| number to the seller.<br>You can speed through checkout without stopping to enter<br>your card number or address.                                                                                                    | nber to the seller. U can speed through checkout without stopping to enter or card number or address. Up for a PayPal account and continue checkout. Email: test_1203826505_biz@paypal Password: Dest_address.                                                                                                  |                                                    | LOG IN TO PAYPAL            |
| your card number or address. test_1203626505_bizgpaypai                                                                                                    | ar card number or address.  Password:  up for a PayPal account and <u>continue checkout</u> .  cel and return to WebsiteName.com.                                                                                                    | number to the seller.                              | Email:                      |
| Password                                                                                                    | up for a PayPal account and <u>continue checkout</u> .                                                                                                    |                                                    |                             |
| ign up for a PayPal account and continue checkout.                                                                                                    | too In                                                                                                    | ign up for a PayPal account and continue checkout. | Password:                   |
| Cancel and return to WebsiteName.com.                                                                                                    |                                                                                                    | ancel and return to WebsiteName.com                | Log In                      |
| gn up for a PayPal account and <u>continue checkout</u> .                                                                                                    |                                                                                                    | gn up for a PayPal account and continue checkout.  | Password:                   |

# **Changing the Locale**

You can change the locale of PayPal pages to match the language on your website.

To change the language displayed on the PayPal Login page, set the LOCALECODE parameter to one of the following allowable values in the SetExpressCheckout call:

- AU
- DE
- FR
- GB
- IT
- ES
- JP
- US

The following example sets LOCALCODE to ES (Spain).

#### **Request Parameters**

```
[requiredSecurityParameters]
&METHOD=SetExpressCheckout
&RETURNURL=https://...
&CANCELURL=https://...
&AMT=10.00
&CURRENCYCODE=EUR
PAYMENTACTION=Sale
&IOCALECODE=ES
&SHIPTOSTREET=1 Main St
&SHIPTOSTREET2=
&SHIPTOCITY=San Jose
&SHIPTOCITY=San Jose
&SHIPTOSTATE=CA
&SHIPTOCOUNTRYCODE=US
&SHIPTOZIP=95131
&SHIPTOPHONENUM=408-967-4444
```

#### **Response Parameters**

#### [successResponseFields]

&TOKEN=EC-17C76533PL706494P

The figure below shows the PayPal Login page when the LOCALECODE is set to ES.

#### PayPal login page in Spanish

| PayPal es la forma rápida y segura de pag                                             | ar                     | PayPal 🚆 Secure Payments            |
|---------------------------------------------------------------------------------------|------------------------|-------------------------------------|
| ayPal procesa de forma segura los pagos para WebsiteNa<br>on dos pulsaciones.         | ame.com. Pague         | a con PayPal                        |
| Por qué utilizar PayPal?                                                              | IDENTIFIC              | UESE EN PAYPAL                      |
| Puede utilizar su tarjeta de crédito sin revelar su número de<br>tarjeta al vendedor. | IDENTIFIQ              | DESE EN PATPAL                      |
| - Puede realizar rápidamente el pago sin tener que introducir                         | Correo<br>electrónico: | jsmith01@example.com                |
| el número de la tarjeta ni la dirección.                                              | Contraseña:            |                                     |
| Registrese para obtener una cuenta PayPal y <u>continuar el</u><br>pago.              |                        | Identifiquese                       |
| Cancelar y volver a <u>WebsiteName.com</u> .                                          |                        | ¿Ha olvidado su dirección de correo |
|                                                                                       |                        | electrónico o su contraseña?        |

# Handling Shipping Addresses

You can specify several shipping address options that affect the PayPal Review page.

In your SetExpressCheckout request, you can specify the following options:

- Require a confirmed address
- Not display the shipping address on the review page
- Display an alternative address on the review page.

# **Confirmed Address**

A *confirmed address* is a shipping address that PayPal has established as belonging to the PayPal account holder. To be protected by PayPal's Seller Protection Policy, you must require the shipping address be a confirmed address.

**NOTE:** Because many buyers prefer to ship to a non-confirmed address (they may, for example, be shipping a gift to someone), PayPal does not recommend requiring a confirmed address unless you are selling high-risk merchandise. If you prefer confirmed addresses be used, then do not set ADDROVERRIDE, as described in Shipping Address Override.

To require a confirmed address for the shipping address, ensure that the shipping address matches the address on record with PayPal. You can do this through your account profile, as described in the *Merchant Setup and Administration Guide*. The guide is available on the Documentation page linked to the Library tab on <u>Developer Central</u>. Alternately, you can set a flag in the call to SetExpressCheckout as described below:

- 1. Include the optional REQCONFIRMSHIPPING parameter in the call to SetExpressCheckout.
- **2.** Set REQCONFIRMSHIPPING to 1.

The following example requires the shipping address be a confirmed address.

**NOTE:** The value of REQCONFIRMSHIPPING overrides the setting in your Merchant Account Profile.

#### **Request Parameters**

[requiredSecurityParameters] &METHOD=SetExpressCheckout &RETURNURL=https://... &CANCELURL=https://... &AMT=10.00 &PAYMENTACTION=Sale &REQCONFIRMSHIPPING=1 &SHIPTOSTREET=1 Main St &SHIPTOSTATE=CA &SHIPTOCITY=San Jose &SHIPTOCOUNTRYCODE=US &SHIPTOCIP=95131 &SHIPTOPHONENUM=408-967-4444

#### **Response Parameters**

#### [successResponseFields]

&TOKEN=EC-6UA07551EA393551U

The figure below shows the PayPal review page when REQCONFIRMSHIPPING is set to 1.

|                                                          | formation                                                                                 | PayPal Secure Paymen |
|----------------------------------------------------------|-------------------------------------------------------------------------------------------|----------------------|
| Please review the inform<br>payment on the <b>Websit</b> | nation below. If correct, click <b>Continue</b> to compl<br>eName.com website.            | lete your            |
| Learn more about PayPa                                   | I policies and your payment-source rights and re                                          | emedies.             |
| Payment Method:                                          | Credit Card : Visa XXXX-XXXX-000<br>This credit card transaction will appear on<br>Change |                      |
| Shipping Address:                                        | 1 Main Street<br>San Jose, CA 95131<br>United States<br><u>Change</u>                     |                      |
|                                                          |                                                                                           |                      |

#### PayPal review page with a required address

# Suppressing the Buyer's Shipping Address

You can suppress the display of the buyer's shipping address on the PayPal pages. You might want to do this in these cases:

- You are selling a product or service that does not require shipping.
- You prefer to handle addresses completely on your own and do not want to let buyers choose from their PayPal address book.

To suppress the display of the buyer's shipping address, set the NOSHIPPING parameter to 1 in the call to SetExpressCheckout. No shipping address displays on the PayPal pages whatsoever.

The following example suppresses the shipping address.

#### **Request Parameters**

```
[requiredSecurityParameters]
&METHOD=SetExpressCheckout
&RETURNURL=https://...
&CANCELURL=https://...
&AMT=10.00
&CURRENCYCODE=USD
&PAYMENTACTION=Sale
&NOSHIPPING=1
&SHIPTOSTREET=1 Main St
SHIPTOCITY=San Jose
&SHIPTOCITY=San Jose
&SHIPTOSTATE=CA
&SHIPTOCOUNTRYCODE=US
&SHIPTOZIP=95131
&SHIPTOPHONENUM=408-967-4444
```

#### **Response Parameters**

[successResponseFields] &TOKEN=EC-17C76533PL706494P

The figure below shows the PayPal review page when NOSHIPPING is set to 1.

| Review Your Inf                                            | ormation                                                                                      | PayPal 🚊 Secure Payment |
|------------------------------------------------------------|-----------------------------------------------------------------------------------------------|-------------------------|
| Please review the inform<br>payment on the <b>Websit</b> e | ation below. If correct, click <b>Continue</b> to comp<br>Name.com website.                   | lete your               |
| Learn more about PayPa                                     | policies and your payment-source rights and r                                                 | emedies.                |
|                                                            |                                                                                               |                         |
|                                                            |                                                                                               |                         |
| Payment Method:                                            | Credit Card : Visa XXXX-XXXX-XXXX-00<br>This credit card transaction will appear or<br>Change |                         |
| Contact Information:                                       | jsmith01@example.com                                                                          |                         |
|                                                            |                                                                                               |                         |

#### PayPal review page with shipping address suppressed

# **Shipping Address Override**

You can override the buyer's shipping address stored on PayPal. You would want to do this if, for example, your website registration already requested the customer shipping address.

Overriding the shipping address stored on PayPal replaces it with one you specify in the call to SetExpressCheckout. The buyer cannot edit the overridden address.

**NOTE:** If you prefer to override addresses, it is recommended that you do not set confirmed addresses as required, as described in Confirmed Address.

To override the shipping address:

- 1. Set the ADDROVERRIDE parameter to 1 in the call to SetExpressCheckout.
- 2. Set the following shipping address parameters in the call to SetExpressCheckout to the address values you want to use for the new address.
  - SHIPTONAME
  - SHIPTOSTREET
  - SHIPTOCITY
  - SHIPTOSTATE (Optional)
  - SHIPTOCOUNTRYCODE
  - SHIPTOZIP
  - SHIPTOSTREET2 (Optional)

The following example overrides the shipping address with the address values shown.

#### **Request Parameters**

```
[requiredSecurityParameters]
&METHOD=SetExpressCheckout
&RETURNURL=https://...
&CANCELURL=https://...
AMT=10.00
&CURRENCYCODE=USD
&PAYMENTACTION=Sale
&ADDROVERRIDE=1
&SHIPTOSTREET=1 Second St
&SHIPTOSTREET2=Ste 210
&SHIPTOSTREET2=Ste 210
&SHIPTOCITY=San Jose
&SHIPTOCITY=San Jose
&SHIPTOCITY=San Jose
&SHIPTOCOUNTRYCODE=US
&SHIPTOZIP=95131
&SHIPTOPHONENUM=408-967-4444
```

#### **Response Parameters**

[successResponseFields] &TOKEN=EC-57K68322WE343022B

The figure below shows the PayPal Review page when the shipping address parameters are overridden by the values shown in the above example.

| ebsiteName.                                               | com                                                                                          |                        |
|-----------------------------------------------------------|----------------------------------------------------------------------------------------------|------------------------|
| Review Your Inf                                           | ormation                                                                                     | PayPal Secure Payments |
| Please review the inform<br>payment on the <b>Website</b> | ation below. If correct, click <b>Continue</b> to comp<br>eName.com website.                 | olete your             |
| Learn more about PayPa                                    | I policies and your payment-source rights and r                                              | remedies.              |
| Payment Method:                                           | Credit Card : Visa XXXX-XXXX-XXXX-00<br>This credit card transaction will appear o<br>Change |                        |
| Shipping Address:                                         | 1 Second St<br>Ste 210<br>San Jose, CA 95131<br>United States                                |                        |
| Contact Information:                                      | jsmith01@example.com                                                                         |                        |
|                                                           |                                                                                              | Continue               |
|                                                           | siteName.com                                                                                 |                        |

# Prepopulating the PayPal Login Page

When you pass the buyer's shipping address and contact information (telephone number and e-mail address) parameters in the call to SetExpressCheckout, PayPal pre-populates the account creation fields on the PayPal Login page.

After the call to SetExpressCheckout, the buyer is redirected to the PayPal Login page. Buyers having a PayPal account can log in with their e-mail address and password. Buyers who do not have an account can create one by filling out the information on this page.

To facilitate filling out the form, you can pre-populate the billing address and contact information by passing the shipping address, telephone number, and e-mail address in the call to SetExpressCheckout, as shown in the example below:

#### **Request Parameters**

#### [requiredSecurityParameters] &METHOD=SetExpressCheckout &RETURNURL=https://... &CANCELURL=https://... &AMT=10.00 &PAYMENTACTION=Sale &SHIPTOSTREET=1 Main Street &SHIPTOCITY=San Jose &SHIPTOSTATE=CA &SHIPTOCOUNTRYCODE=US &SHIPTOZIP=95131 &EMAIL=jsmith01@example.com &SHIPTOPHONENUM=408-967-4444

#### **Response Parameters**

[successResponseFields] &TOKEN=EC-6UA07551EA393551U

As a convenience, PayPal pre-populates the billing address with the buyer's shipping address as shown in the example figure below. The buyer can edit the information by clicking the Change links.

#### Pre-populated PayPal Login page

## WebsiteName.com

| Create a PayPal Acco                                                    |                                                                                     | PayPal 🔒 Secure Payments                    |
|-------------------------------------------------------------------------|-------------------------------------------------------------------------------------|---------------------------------------------|
| Create a PayPal account                                                 |                                                                                     | Already have a PayPal account?              |
| Country:<br>Credit Card Number:                                         | United States                                                                       | Please log in<br>Email:                     |
| Payment Type<br>Expiration Date:                                        | Maria shie?                                                                         | jsmith01@example.com Password:              |
| Billing Information:                                                    | Jane Smith<br>1 Main Street<br>San Jose, CA 95131<br>United States<br><u>Change</u> | Log In<br>Forgot email address or password? |
| Contact Information:                                                    | jsmith01@example.com<br>408 555-5948<br><u>Change</u><br>Agree and Continue         |                                             |
| Cancel and return to WebsiteNam                                         | e.com.                                                                              |                                             |
| PayPal, the safer, easier way to p<br>For more information, read our Us |                                                                                     |                                             |

# **User Confirms Order on PayPal**

If you do not require the buyer to explicitly review and confirm the order on your site, you can configure Express Checkout such that the user commits the payment on PayPal. This reduces a step in the checkout flow.

You may want to eliminate your "Review Order" page if there is no additional information you want to collect from the user before they complete the transaction. It is recommended that you collect the information *after* the buyer completes the purchase.

You should evaluate each Express Checkout flow separately through the cart page and through the payment methods page. In most checkout flow implementations, the payment methods page is the last page the buyer sees before commiting to a transaction. If this true in your implementation, you can use this feature to streamline the buyer experience. The feature informs the buyer that they are commiting to the transaction if they proceed.

To invoke this feature, use the useraction variable in the SetExpressCheckout call. Setting useraction to commit sets the button text on the PayPal Payment Review page to

9

read **Pay Now**. (After the buyer returns from the PayPal site, you must call DOExpressCheckoutPayment to actually complete the transaction.)

To display **Pay Now** on the button:

1. Get the token from the response to SetExpressCheckout.

The response to SetExpressCheckout is the buyer's token. For example, if the value of RETURNURL passed to SetExpressCheckout is https://www.websitename.com/snagECvalues, the URL to which PayPal redirects appears as https://www.websitename.com/snagECvalues?token=EC-0W8920957N684880R

2. Add the token and the desired *useraction* value (continue or commit) as name-value pairs to the following URL:

https://www.paypal.com/cgi-bin/webscr?cmd=\_expresscheckout&token=valueFromSetExpressCheckoutResponse&useraction=commit

The figure below shows the PayPal Review page when useraction=commit.

#### PayPal review page when user commits to purchase on PayPal

|                                                              |                                                                                                    | Total: \$10.00 USD        |
|--------------------------------------------------------------|----------------------------------------------------------------------------------------------------|---------------------------|
| Review Your Pa                                               | yment                                                                                                    |                           |
| Please review the inform<br>payment.                         | ation below. If correct, click Pay Now to complete your                                                                                            |                           |
| Learn more about PayPa                                       | I policies and your payment source rights and remedies.                                                                                            |                           |
|                                                              |                                                                                                    |                           |
| Payment Method:                                              | Credit Card : Visa XXXX-XXXX-XXXX-0084<br>This credit card transaction will appear on your bill as<br>Change                                       | "WEBSITENAME".            |
|                                                              | This credit card transaction will appear on your bill as                                                                                           | "WEBSITENAME".            |
| Shipping Address:                                            | This credit card transaction will appear on your bill as<br>Change<br>1 Main Street<br>San Jose, CA 95131<br>United States                         | "WEBSITENAME".            |
| Payment Method:<br>Shipping Address:<br>Contact Information: | This credit card transaction will appear on your bill as<br><u>Change</u><br>1 Main Street<br>San Jose, CA 95131<br>United States<br><u>Change</u> | "WEBSITENAME".<br>Pay Now |

# 10 Implementing the Instant Update API

The Instant Update API is a callback you can use to obtain the buyer's shipping address.

- About the Instant Update API
- How the Callback Works in the Express Checkout Flow
- Following Instant Update API Best Practices
- Setting Up the Callback
- Using the Callback

# About the Instant Update API

The Instant Update API is a server call to your web service that provides an instant update to the PayPal review page. It enables you to specify a URL for PayPal to call your web service with the buyer's shipping address, so you can provide the buyer with more detailed shipping, insurance, and tax information.

**NOTE:** The Instant Update API enhances the Express Checkout flow from the shopping cart page.

The Instant Update API works as follows:

- 1. As the buyer logs in to PayPal, the PayPal server calls a URL to your web service with the buyer's default shipping address as stored in the PayPal system.
- 2. Your callback server responds with the available shipping options for that address, along with any insurance options and tax adjustments on the order.
- **3.** PayPal displays this information on the Review page so buyers can choose from the options.
- 4. The buyer's final choices are returned in the GetExpressCheckoutDetails response.

# Integration Steps

Integrating the Instant Update API requires some preparation and modification to the Express Checkout API calls.

To integrate the server API, follow these steps:

- 1. Set up a secure, fast web service to accept HTTP requests from PayPal. On the live site, it needs to be secured by means of SSL.
- 2. Enable the callback service to process PayPal requests and send back responses.

- 3. Modify the existing Express Checkout API calls to accommodate new parameters.
  - Send the callback URL, shipping, insurance, and tax information to PayPal in the call to SetExpressCheckout.
  - Call GetExpressCheckoutDetails to obtain the buyer's final choices for shipping and insurance, if applicable.
  - Call DoExpressCheckoutPayment with the buyer's final selections.
- 4. Eliminate your shipping options page.
- 5. Test your integration for the callback and flat rate shipping options.

# **Post-Integration Checkout Experience**

After you have integrated the Instant Update API, you can display the shipping options, insurance options, and tax on the PayPal Review page.

The shipping and insurance options appear in drop-down menus as shown below.

## PayPal Review page with shipping options, insurance, and tax

#### Your Website

| Review your informat                                                     | tion                                                                                                    |                                                                    | PayPal                    | Secure Pa         | yments |
|--------------------------------------------------------------------------|----------------------------------------------------------------------------------------------------|--------------------------------------------------------------------|---------------------------|-------------------|--------|
| If the information below is corr<br><u>View PayPal policies</u> and your | ect, click Continue. You will confirm<br>payment source rights.                                                                                                    | n your payment on the next page.                                   |                           |                   |        |
| Description                                                              |                                                                                                    | Unit Price                                                         | Quantity                  | Amount            |        |
| 10% Decaf Kona Blend Coffee<br>tem # 623083<br>Size: 8.8-oz              | 1                                                                                                    | \$9.95                                                             | 2                         | \$19.90           |        |
| Coffee Filter bags<br>tem # 523083<br>Size: Two 24 piece boxes           |                                                                                                    | \$39.70                                                            | 2                         | \$79.40           |        |
| Add special instructions to me                                           | rchant                                                                                                    |                                                                    | itern total:<br>Tax       | \$99.30<br>\$2.00 |        |
|                                                                          |                                                                                                    | Shipping<br>UPS Express 2 Days \$10.00                             | and handling:             | \$10.00           |        |
|                                                                          |                                                                                                    | UPS Next DayAir Freight \$2                                        |                           | -\$3.00           |        |
|                                                                          |                                                                                                    | UPS Express 2 Days \$10.0<br>UPS Ground 2 to 7 Days \$9<br>Yes \$1 |                           | \$1.35            |        |
|                                                                          |                                                                                                    | Enter gift certificate, rewa                                       | Total:<br>rd. or discount | \$109.65          | USD    |
|                                                                          |                                                                                                    |                                                                    |                           |                   |        |
| Payment Method:                                                          | Credit/Debit Card : Visa X000-X0<br>This credit card transaction will a<br>Change                                                                                             |                                                                    |                           |                   |        |
| Payment Method:<br>Ship to:                                              | This credit card transaction will a                                                                                                    | 00630006-2477                                                      |                           |                   |        |
|                                                                          | This credit card transaction will a<br>Change<br>J. Smith<br>1 Main St<br>San Jose, CA 95131<br>United States                                                                 | 00630006-2477                                                      |                           |                   |        |
| Ship to:                                                                 | This credit card transaction will a<br>Change<br>J. Smith<br>1 Main St<br>San Jose, CA 95131<br>United States<br>Change<br>jsmith01@example.com                               | 00630006-2477                                                      |                           | Contin            | ue     |
| Ship to:                                                                 | This credit card transaction will a<br><u>Change</u><br>J. Smith<br>1 Main St<br>San Jose, CA 95131<br>United States<br><u>Change</u><br>jsmith01@example.com<br>408-000-0000 | 00630006-2477                                                      |                           | Contin            | ue     |

You can control what options are presented to the buyer as the options can be instantly updated on the page.

# How the Callback Works in the Express Checkout Flow

The figure below shows how the callback integrates into the Express Checkout flow.

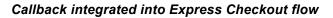

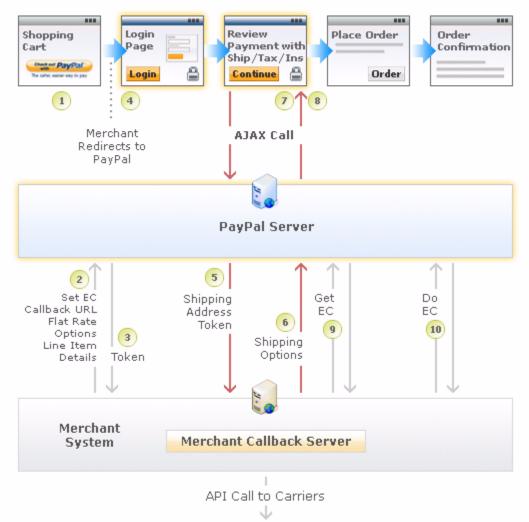

From left to right, the following events are represented. Text in boldface describes events supporting the callback.

- 1. The Express Checkout flow is initiated on your shopping cart page when the buyer clicks the Checkout with PayPal button.
- 2. In the call to the SetExpressCheckout API operation, you provide the URL where PayPal can call your callback server, the flat rate shipping options, and cart line-item details.
- **3.** You receive a token in the response.

- 4. The buyer is redirected to PayPal.
- 5. When the buyer first logs in to the PayPal site, PayPal obtains the buyer's shipping address and sends it in the callback request (red down arrow) to your callback server at the specified URL.
  - **NOTE:** If the buyer changes their shipping address on the PayPal Review page, PayPal will make subsequent calls to the callback request.
- 6. You respond to the callback (red up arrow) with the shipping option rates based on the buyer's shipping address. You can also adjust the tax amount and send insurance options. Depending on your business processes, you may send an API call to your carrier to calculate the rates and options based on the shipping address.
- 7. PayPal updates the Review Page to show the options and rates based on your response.
- 8. The buyer makes final selections and clicks Continue.
- 9. You must call GetExpressCheckoutDetails to obtain the buyer's final shipping option selections.
- **10.** You call DoExpressCheckoutPayment to perform the transaction.

# Following Instant Update API Best Practices

When implementing the Instant Update API, PayPal recommends that you follow best practices.

Use the following best practices as a checklist as you integrate the API:

- Meet the Pre-requisites: Provide order line-item details to take advantage of the Instant Update API. The example in this document uses the order line-item details example described in "PayPal Review Page Order Details" on page 59.
- Streamline the Checkout Flow: Existing partners and merchants with Express Checkout integrations can eliminate the current shipping options page.
- Use the Default Callback Timeout: Use the default callback response time of 3 seconds.
- Follow PayPal-Defined Semantics and Syntax: Adhere to well-formed variable names and syntax rules in the callback response to PayPal. If any errors occur in the response, PayPal will use the flat-rate shipping options.
- Call GetExpressCheckoutDetails: You must call GetExpressCheckoutDetails to find out what options the buyer selected on the PayPal Review page.
- Ensure a Consistent and Good Buyer Experience: When the flat-rate shipping options are used, you should honor the rates to ensure a consistent and good buyer experience.
- Localize Shipping Options: Return the localized shipping option labels based on the buyer's country and locale that PayPal sends in the callback request.

# Setting Up the Callback

To set up the callback, you establish a connection with PayPal by providing the location where PayPal can call your web service, along with your shipping options.

To start, you must build and operate a secure, reliable, and fast web service that computes the shipping options based on the business rules. To verify that the callback request is indeed originating from PayPal, you can check to see if the request originates from \*.paypal.com as described at this URL: <u>https://www.paypal.com/IntegrationCenter/ic\_go-live.html</u>

In the sandbox environment, you can use both HTTP and HTTPS. PayPal will validate the following information about the callback:

- The callback URL must start with HTTPS for production integration.
- The callback URL must start with HTTP or HTTPS for sandbox integration.

In the call to SetExpressCheckout, you must complete the steps 1 through 3 below. Steps 4 and 5 are optional:

- 1. Provide line-item details for the merchandise the buyer selected. For details on how to integrate line-item details, see Chapter 7, "Customizing Express Checkout," in the Express Checkout Integration Guide.
- **2.** Provide the URL to your web service for the callback. PayPal validates the URL as described above.
- 3. Provide values for the flat rate shipping options. For each option, specify
  - Option name (L\_SHIPPINGOPTIONNAMEn)
  - Option label (L\_SHIPPINGOPTIONLABEL*n*)
  - Option amount (L SHIPPINGOPTIONAMOUNT*n*)
  - The shipping option to appear in the drop-down menu as the default (true) (L SHIPPINGOPTIONISDEFAULT*n*).
  - **NOTE:** Set L\_SHIPPINGOPTIONISDEFAULT*n* to true (default) for one and only one shipping option. Set L\_SHIPPINGOPTIONISDEFAULT*n* to false for each of the remaining options.
  - If required, an adjusted value for TAXAMT
  - If required, an adjusted value INSURANCEAMT
- **4.** If necessary to adjust the callback timeout (default: 3 seconds), provide a value from 1 to 6 for the CALLBACKTIMEOUT parameter.
- **5.** Optionally, provide values for any of the shipping option description details fields listed below:
  - Option weight (L\_ITEMWEIGHTVALUE*n*, L\_ITEMWEITHTUNIT*n*)
  - Option height (L\_ITEMHEIGHTVALUE*n*, L\_ITEMHEIGHTUNIT*n*)

- Option length (L ITEMLENGTHVALUE*n*, L ITEMLENGTHUNIT*n*)
- Option width (L ITEMWIDTHVALUE*n*, L ITEMWIDTHUNIT*n*)

# GetExpressCheckoutDetails and DoExpressCheckoutPayment Changes

When you implement the callback, you need to call GetExpressCheckoutDetails and DoExpressCheckoutPayment.

GetExpressCheckoutDetails and DoExpressCheckoutPayment include new parameter fields in support of the Instant Update API.

You must call the GetExpressCheckoutDetails API operation to obtain the buyer's final shipping option selections. GetExpressCheckoutDetails has been updated to return the buyer's selections.

Because the cart information passed in the call to SetExpressCheckout is only relevant for display on the PayPal Review page, you must call the DoExpressCheckoutPayment API operation with the updated shipping, insurance, and tax data to ensure the buyer sees it upon redirect to your website.

# **Other Considerations**

When you implement the callback, there are other issues you must take into consideration.

These include:

- Callback response errors
- Maximum shipping options
- Callback times out

#### **Callback Response Errors**

If there are any callback response errors, PayPal responds by displaying the flat rate shipping options on the PayPal Review page. To obtain the richer set of options available through the callback, exercise care in the syntax and values you specify and test the callback integration.

#### **Maximum Shipping Options**

You can specify up to a maximum of 10 shipping options for the flat rate options in the call to SetExpressCheckout and for the detailed options based on shipping address in the callback response.

#### **Callback Times Out**

If the callback does not return within the timeout period, PayPal displays the flat rate shipping options you specified in the call to SetExpressCheckout in the drop-down menu on the PayPal Review page.

The PayPal Review page in the figure below shows two flat rate shipping options the buyer can choose from if the callback times out. Note also that a flat rate amount of \$1.00 is offered for insurance.

# PayPal Review page when callback times out

# Your Website

| Review your informat                                                    | tion                                                                                           |                                                           | <b>Pay</b> Pal           | Secure Payr       | ments |
|-------------------------------------------------------------------------|------------------------------------------------------------------------------------------------|-----------------------------------------------------------|--------------------------|-------------------|-------|
| If the information below is con<br><u>View PayPal policies</u> and your | ect, click Continue. You will confirm yo<br>payment source rights.                             | our payment on the next page.                             |                          |                   |       |
| Description                                                             |                                                                                                | Unit Price                                                | Quantity                 | Amount            |       |
| 10% Decaf Kona Blend Coffee<br>tem # 623083<br>Size: 8.8-oz             |                                                                                                | \$9.95                                                    | 2                        | \$19.90           |       |
| Coffee Filter bags<br>tem # 523083<br>Size: Two 24 piece boxes          |                                                                                                | \$39.70                                                   | 2                        | \$79.40           |       |
| Add special instructions to me                                          | rchant                                                                                         |                                                           | ltern total:<br>Tax      | \$99.30<br>\$2.59 |       |
|                                                                         |                                                                                                | Shipping a<br>UPS Next Day Air \$8.00 USD                 | and handling:            | \$8.00            |       |
|                                                                         |                                                                                                | UPS Ground 7 Days \$3.50 U<br>UPS Next Day Air \$8.00 USD |                          | -\$3.00           |       |
|                                                                         |                                                                                                |                                                           | Insurance:<br>.00 USD 🔽  | \$1.00            |       |
|                                                                         |                                                                                                | Enter gift certificate, reward                            | Total:<br>d. or discount | \$107.89          | USD   |
| Payment Method:                                                         | Credit/Debit Card : Visa X0006-X0000<br>This credit card transaction will app<br><u>Change</u> |                                                           | INSACTION"               |                   |       |
| Ship to:                                                                | J. Smith<br>1 Main St<br>San Jose, CA 95131<br>United States<br><u>Chance</u>                  |                                                           |                          |                   |       |
| Contact Information:                                                    | jsmith01@example.com<br>408-000-0000                                                           |                                                           |                          |                   |       |
|                                                                         |                                                                                                |                                                           |                          | Continue          | e     |
| Cancel and return to <u>your website</u>                                | L.                                                                                             |                                                           |                          |                   |       |
| PayPal. The safer, easier way to p<br>For more information, read our Us | oay.<br>er <u>Agreement</u> and <u>Privacy Policy</u> .                                        |                                                           |                          |                   |       |

# Using the Callback

To use the callback, you add parameter fields to SetExpressCheckout, provide PayPal a URL for sending a callback request, and send PayPal the callback response in Name-Value pair (NVP) format.

# SetExpressCheckout

In the call to SetExpressCheckout, set the following parameters:

- Set the CALLBACKURL field to the URL where PayPal can call your web service. PayPal makes the HTTPS callback request each time either of the following events occur:
  - The buyer changes their shipping address
  - The buyer enters a new shipping address
- Provide values for the following required parameters:
  - Provide values for the line-item details parameters such as L\_NAMEn, L\_NUMBERn,
     L DESCn, L AMTn, and L QTYn shown in the example below.
  - Provide values for the flat-rate shipping options: n, L\_SHIPPINGOPTIONISDEFAULTn,
     L\_SHIPPINGOPTIONNAMEn, L\_SHIPPINGOPTIONLABELn, and
     L\_SHIPPINGOPTIONAMOUNTn.
  - Set SHIPPINGAMT to the amount set for the default flat-rate shipping option.
    - If, for example, L\_SHIPPINGISDEFAULT1=true and L\_SHIPPINGOPTIONAMOUNT1=8.00, then SHIPPINGAMT=8.00
  - Set MAXAMT to the expected maximum total amount of the complete order.
    - It is recommended that the maximum total amount be slightly greater than the sum of the line-item order details, tax, and the shipping option of greatest value.
- Optionally provide values for the following parameters:
  - Set INSURANCEOPTIONOFFERED to true to inform PayPal that you are offering insurance options. Otherwise, set INSURANCEOPTIONSOFFERED to false.
  - Set line-item description details such as L\_ITEMWEIGHTUNIT1 and L\_ITEMWEIGHTVALUE1 shown in the example below.
  - Set CALLBACKTIMEOUT to the amount of time in seconds to process the callback. By default, CALLBACKTIMEOUT is 3. You can specify a value in the range of 1 to 6 inclusive.

This is an example SetExpressCheckout request. The above parameters appear in boldface text.

## **Request Parameters:**

## [requiredSecurityParameters] &METHOD=SetExpressCheckout &RETURNURL=http://... &CANCELURL=http://... &PAYMENTACTION=Sale &NAME=J Smith &SHIPTOSTREET=1 Main St &SHIPTOCITY=San Jose &SHIPTOSTATE=CA &SHIPTOCOUNTRYCODE=US &SHIPTOZIP=95131 &L NAME0=10% Decaf Kona Blend Coffee &L NUMBER0=623083 &L DESCO=Size: 8.8-oz &L AMT0=9.95 &L QTY0=2 &L\_NAME1=Coffee Filter bags &L NUMBER1=6230 &L DESC1=Size: Two 24-piece boxes &L AMT1=39.70 &L QTY1=2 &L ITEMWEIGHTVALUE1=0.5 &L ITEMWEIGHTUNIT1=lbs &ITEMAMT=99.30 &TAXAMT=2.59 &MAXAMT=150.00 &SHIPPINGAMT=8.00 &SHIPDISCAMT=-3.00 &AMT=107.89 & CURRENCYCODE=USD &ALLOWNOTE=1 &CALLBACK=https://... &CALLBACKTIMEOUT=4 & INSURANCEOPTIONOFFERED=true & INSURANCEAMT=1.00 &L SHIPPINGOPTIONISDEFAULT0=false &L SHIPPINGOPTIONNAME0=Ground &L SHIPPINGOPTIONLABELO=UPS Ground 7 Days &L SHIPPINGOPTIONAMOUNT0=3.50 &L SHIPPINGOPTIONISDEFAULT1=true &L SHIPPINGOPTIONNAME1=UPS Air &L SHIPPINGOPTIONLABEL1=UPS Next Day Air Freight &L SHIPPINGOPTIONAMOUNT1=8.00

#### **Response Parameters**

[successResponseFields] &TOKEN=EC-17C76533PL706494P

# **Callback Request**

The PayPal sends the parameters in the callback request to the location you specified for CALLBACKURL. The callback request parameters include:

- The line-item details you sent in the call to SetExpressCheckout. PayPal also sends back any line-item description details you may have specified such as the L\_ITEMWEIGHTUNIT1 and L\_ITEMWEIGHTVALUE1 values shown in the example below. By passing this data back to you, PayPal expedites your callback response by eliminating the need for you to perform a database query to get this information.
- The shipping address of the buyer.

Using the information in the callback request, you can calculate the rates and options yourself or send the information in an API call to your carrier to perform the calculations for you.

This is an example callback request.

```
METHOD=CallbackRequest
&CALLBACKVERSION=57.0
&TOKEN=EC-0EE85728D547104V
&CURRENCYCODE=USD
&LOCALECODE=en US
&L NAME0=10% Decaf Kona Blend Coffee
&L NUMBER0=623083
&L DESCO=Size: 8.8-oz
&L AMT0=9.95
&L QTY0=2
&L NAME1=Coffee Filter bags
&L NUMBER1=6230
&L DESC1=Size: Two 24-piece boxes
&L AMT1=39.70
&L QTY1=2
&L ITEMWEIGHTUNIT1=lbs
&L ITEMWEIGHTVALUE1=0.5
&SHIPTOSTREET=1 Main St
&SHIPTOCITY=San Jose
&SHIPTOSTATE=CA
&SHIPTOCOUNTRY=US
&SHIPTOZIP=95131
&SHIPTOSTREET2
```

# **Callback Response**

Each time your web service receives a request from PayPal, it must process the request and respond with the appropriate details.

This is an example callback response.

METHOD=CallbackResponse &OFFERINSURANCEOPTION=true &L SHIPPINGOPTIONNAME0=UPS Air &L SHIPPINGOPTIONLABELO=UPS Next Day Air Freight &L SHIPPINGOPTIONAMOUNT0=20.00 &L TAXAMT0=2.20 &L INSURANCEAMOUNT0=1.51 &L SHIPPINGOPTIONISDEFAULTO=false &L SHIPPINGOPTIONNAME1=UPS Expedited &L SHIPPINGOPTIONLABEL1=UPS Express 2 Days &L SHIPPINGOPTIONAMOUNT1=10.00 &L TAXAMT1=2.00 &L INSURANCEAMOUNT1=1.35 &L SHIPPINGOPTIONISDEFAULT1=true &L SHIPPINGOPTIONNAME2=UPS Ground &L SHIPPINGOPTIONLABEL2=UPS Ground 2 to 7 Days &L SHIPPINGOPTIONAMOUNT2=9.99 &L TAXAMT2=1.99 &L INSURANCEAMOUNT2=1.28 &L SHIPPINGOPTIONISDEFAULT2=false

# **Handling Payment Settlements**

You can use PayPal API operations to handle the capture of payments authorized using Express Checkout and manage Express Checkout authorization and order payment actions.

- Sale Payment Action
- Authorization Payment Action
- Order Payment Action

# Sale Payment Action

11

A *sale* payment action represents a single payment that completes a purchase for a specified amount.

A sale is the default Express Checkout payment action; however, you can also specify the following action in your SetExpressCheckout and DoExpressCheckoutPayment requests:

#### PAYMENTACTION=Sale

A sale is the most straightforward payment action. Choose this payment action if the transaction, including shipping of goods, can be completed immediately. To use this payment action:

- The final amount of the payment must be known when you invoke the DoExpressCheckoutPayment API operation
- You should intend to fulfill the order immediately, such as would be the case for digital goods or for items you have in stock for immediate shipment

After you execute the DoExpressCheckoutPayment API operation, the payment is complete and further action is unnecessary. You cannot capture a further payment or void any part of the payment when you use this payment action.

# **Authorization Payment Action**

An *authorization* payment action represents an agreement to pay and places the buyer's funds on hold for up to three days.

To set up an authorization, specify the following payment action in your SetExpressCheckout and DoExpressCheckoutPayment requests:

```
PAYMENTACTION=Authorization
```

An authorization enables you to capture multiple payments up to 115% of, or USD \$75 more than, the amount you specify in the DoExpressCheckoutPayment request. Choose this payment action if you need to ship the goods before capturing the payment or if there is some reason not to accept the payment immediately.

The *honor period*, for which funds can be held, is three days. The *valid period*, for which the authorization is valid, is 29 days. You can reauthorize the 3-day honor period at most once within the 29-day valid period.

You can void an authorization, in which case, the uncaptured part of the amount specified in the DoExpressCheckoutPayment request becomes void and can no longer be captured. If no part of the payment has been captured, the entire payment becomes void and nothing can be captured.

| API Operation     | Description                       |
|-------------------|-----------------------------------|
| DoCapture         | Capture an authorized payment     |
| DoReauthorization | Reauthorize a payment             |
| DoVoid            | Void an order or an authorization |

# API operations associated with authorization payment actions

# **Order Payment Action**

An *order* payment action represents an agreement to pay one or more authorized amounts up to the specified total over a maximum of 29 days.

To set up an order, specify the following payment action in your SetExpressCheckout and DoExpressCheckoutPayment requests:

#### PAYMENTACTION=Order

An order enables you to create multiple authorizations over the 29 days; each authorization you create places the buyer's funds on hold for up to three days. You can capture multiple payments for each authorization, up to 115% of, or USD \$75 more than, the amount you specify in the DoExpressCheckoutPayment request.

This payment action provides the most flexibility and should be used when either a sale or one authorization plus one reauthorization do not meet your needs. Situations in which orders are appropriate include the handling of

- Back orders, in which available merchandise is sent immediately and the remaining merchandise is sent when available, which may include more than two shipments
- Split orders, in which merchandise is sent in more than one shipment, perhaps to different addresses, and you want to collect a payment for each shipment
- Drop shipments, which are shipments from other vendors for which you accept the payment

You cannot reauthorize an authorization. You handle the need to reauthorize, for example when the hold period or valid period of an authorization expires, simply by creating another authorization.

You can void an order or an authorization created from the order. If you void an order, the uncaptured part of the amount specified in the DoExpressCheckoutPayment request becomes void and can no longer be captured. If no part of the payment has been captured, the entire payment becomes void and nothing can be captured.

If you void an authorization associated with the order, the uncaptured part of the amount specified in the authorization becomes void and can no longer be captured. If no part of the authorization has been captured, the entire authorized payment becomes void.

## API operations associated with order payment actions

| API Operation   | Description                       |
|-----------------|-----------------------------------|
| DoAuthorization | Authorize a payment               |
| DoCapture       | Capture an authorized payment     |
| DoVoid          | Void an order or an authorization |

# **Handling Recurring Payments**

Set up a recurring payment to handle subscription and other payments that occur on a fixed schedule.

<u>Recurring Payments Demo</u>

12

- How Recurring Payments Work
- Recurring Payments Terms
- Recurring Payments With Express Checkout
- Recurring Payments With Direct Payments
- Options for Creating a Recurring Payments Profile
- Recurring Payments Profile Status
- Getting Recurring Payments Profile Information
- Modifying a Recurring Payments Profile
- Billing the Outstanding Amount of a Profile
- Recurring Payments Notifications

# **How Recurring Payments Work**

When you create recurring payments for a buyer, you create a *recurring payments profile*. The profile contains information about the recurring payments, including details for an optional trial period and a regular payment period. Each of these subscription periods contains information about the payment frequency and payment amounts, including shipping and tax, if applicable.

After a profile is created, PayPal automatically queues payments based on the billing start date, billing frequency, and billing amount, until the profile expires or is canceled by the merchant. The buyer can also cancel the recurring payments profile.

Note that the queued payments are funded using the normal funding source hierarchy within the buyer's PayPal account.

After the recurring payments profile is created, you can view recurring payments details or cancel the recurring payments profile from your PayPal account. You can also access recurring payments reports from the PayPal **Business Overview** page.

Also, after creating a recurring payments profile, you can use the Recurring Payments API to do the following:

- Get information details about a recurring payments profile.
- Change the status of a recurring payment profile.

- Update the details of the recurring payments profile.
- Bill the outstanding amount of the recurring payments profile.

# Limitations

The current release of the Recurring Payments API has the following limitations:

- A profile can have at most one optional trial period and a single regular payment period.
- The profile start date may not be earlier than the profile creation date.

Recurring payments with Express Checkout also has the following limitations:

- At most ten recurring payments profiles can be created during checkout.
- You can only increase the profile amount by 20% in each 180-day interval after the profile is created.

# **Recurring Payments Terms**

Some terms are commonly used by PayPal in the context of recurring payments.

| Recurring | payments   | terms |
|-----------|------------|-------|
|           | , paymente |       |

| Term                       | Definition                                                                                                    |
|----------------------------|----------------------------------------------------------------------------------------------------|
| Recurring payments profile | Your record of a recurring transaction for a single customer. The profile includes all information required to automatically bill the buyer a fixed amount of money at a fixed interval.                                                                                                    |
| Billing cycle              | <ul> <li>One payment is made per billing cycle. Each billing cycle is made up of two components.</li> <li>The billing period specifies the unit to be used to calculate the billing cycle (such as days or months).</li> <li>The billing frequency specifies the number of billing periods that make up the billing cycle.</li> </ul> |
|                            | For example, if the billing period is Month and the billing frequency is 2, the billing cycle will be two months. If the billing period is Week and the billing frequency is 6, the payments will be scheduled every 6 weeks.                                                                                                    |
| Regular payment period     | The main subscription period for this profile, which defines a payment<br>amount for each billing cycle. The regular payment period begins after the<br>trial period, if a trial period is specified for the profile.                                                                                                    |
| Trial period               | An optional subscription period before the regular payment period begins. A trial period may not have the same billing cycles and payment amounts as the regular payment period.                                                                                                    |
| Payment amount             | The amount to be paid by the buyer for each billing cycle.                                                                                                    |

| Term                | Definition                                                                                    |
|---------------------|-----------------------------------------------------------------------------------------------|
| Outstanding balance | If a payment fails for any reason, that amount is added to the profile's outstanding balance. |
| Profile ID          | An alphanumeric string (generated by PayPal) that uniquely identifies a recurring profile.    |

# **Recurring Payments With Express Checkout**

During the Express Checkout flow, you can create one or more recurring payments and mix recurring payments with other purchases.

The following diagram illustrates the typical processing flow to create recurring payments during checkout.

Recurring Payments With Express Checkout

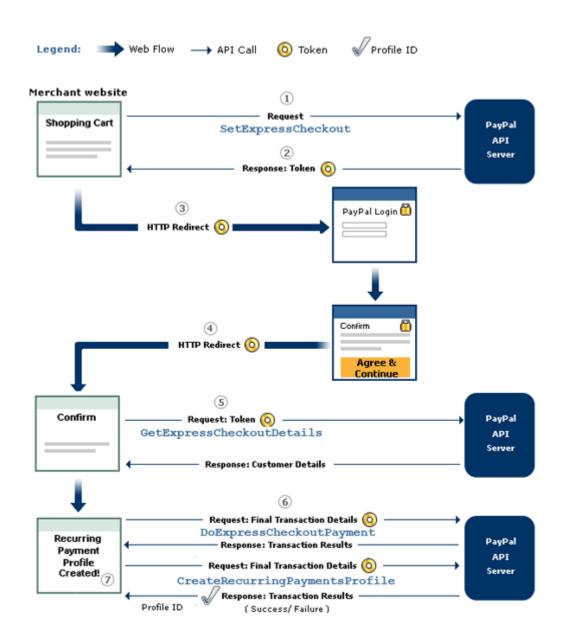

The circled numbers in the diagram correspond to the following steps:

| Step | Merchant                                                                                                    | PayPal                                                                                                    |
|------|----------------------------------------------------------------------------------------------------|----------------------------------------------------------------------------------------------------|
| 1    | Calls SetExpressCheckout with one or more billing agreement details in the request                                                 |                                                                                                    |
| 2    |                                                                                                    | Returns a token, which identifies the transaction, to the merchant.                                               |
| 3    | Redirects buyer's browser to:                                                                                                    |                                                                                                    |
|      | https://www.paypal.com/cgi-<br>bin/webscr?cmd=_express-checkout<br>&token=< <i>token returned by</i><br>SetExpressCheckout>        |                                                                                                    |
|      |                                                                                                    | Displays login page.                                                                                              |
|      |                                                                                                    | Allows user to select payment options and shipping address.                                                       |
| 4    |                                                                                                    | Redirects buyer's browser to returnURL passed to<br>SetExpressCheckout if buyer agrees to payment<br>description. |
| 5    | Calls GetExpressCheckoutDetails to get buyer information (optional).                                                               |                                                                                                    |
|      |                                                                                                    | Returns GetExpressCheckoutDetails response.                                                                       |
|      | Displays merchant review page for buyer.                                                                                           |                                                                                                    |
| 6    | Calls DoExpressCheckoutPayment if the order includes one-time purchases as well as a recurring payment. Otherwise, skip this step. |                                                                                                    |
|      |                                                                                                    | Returns DoExpressCheckoutPayment response                                                                         |
|      | Calls CreateRecurringPaymentsProfile one time for each recurring payment item included in the order.                               |                                                                                                    |
|      |                                                                                                    | Returns ProfileID in<br>CreateRecurringPaymentsProfile response<br>for each profile successfully created.         |
| 7    | Displays successful transaction page.                                                                                              |                                                                                                    |
|      | • • •                                                                                                    |                                                                                                    |

# **Recurring payments processing flow**

Initiating the Processing Flow With SetExpressCheckout

As in the Express Checkout flow, the SetExpressCheckout request notifies PayPal that you are:

• Initiating an order that can be either a one-time purchase, up to ten recurring payments, or a mixture of a one-time purchase and recurring payments

- Initiating the processing flow to create one or more billing agreements for recurring payments with no associated one-time purchase or recurring payment
- **NOTE:** You can also initiate the processing flow using SetCustomerBillingAgreement for orders that contain only a single recurring payment.

Typically, you set the amount of the payment for an Express Checkout transaction when you call the SetExpressCheckout request and confirm the amount in the DoExpressCheckoutPayment request. If, however, you set the amount of the payment to 0 in the SetExpressCheckout request, you can create a billing agreement without initiating a payment. Regardless of whether a payment is included, you must call DoExpressCheckoutPayment to complete the transaction.

**NOTE:** To create a billing agreement without purchase, use Version 54.0 or higher, of the PayPal API.

To set up one or more billing agreements for recurring payments, modify the SetExpressCheckout request as follows:

- 1. Add an L\_BILLINGTYPE*n* field for each billing agreement you want to create; *n* is a value in the range of 0 to 9, inclusive. Set the value of each field to RecurringPayments.
  - L BILLINGTYPE0=RecurringPayments
- 2. Add an L\_BILLINGAGREEMENTDESCRIPTION*n* field to correspond to each L\_BILLINGTYPE*n* field you pass; *n* is a value in the range of 0 to 9, inclusive. Set the value of each field to the description of the goods or services associated with that billing agreement, for example:

L BILLINGAGREEMENTDESCRIPTION0=Time Magazine subscription

3. If there is no associated purchase, set AMT to 0.

#### AMT=0

**NOTE:** When you create the recurring payments profile, you must include the same L\_BILLINGTYPE*n* and L\_BILLINGAGREEMENTDESCRIPTION*n* values in the CreateRecurringPaymentsProfile request.

The SetExpressCheckout response provides a token that uniquely identifies the transaction for subsequent redirects and API calls.

# Redirecting the Buyer's Browser to PayPal

After you receive a successful response from SetExpressCheckout, add the TOKEN from the SetExpressCheckout response as a name/value pair to the following URL, and redirect your buyer's browser to it:

https://www.paypal.com/cgi-bin/webscr?cmd=\_express\_checkout&
token=<value\_from\_SetExpressCheckoutResponse>

For redirecting the buyer's browser to the PayPal login page, PayPal recommends that you use the HTTPS response 302 "Object Moved" with the URL above as the value of the Location header in the HTTPS response. Ensure that you use an SSL-enabled server to prevent browser warnings about a mix of secure and insecure graphics.

# Getting Buyer Details Using GetExpressCheckoutDetails

The GetExpressCheckoutDetails method returns information about the buyer, including name and email address stored on PayPal. You can optionally call this API after PayPal redirects the buyer's browser to the ReturnURL you specified in the SetExpressCheckout request.

The GetExpressCheckoutDetails request has one required parameter, TOKEN, which is the value returned in the SetExpressCheckout response.

# Creating the Profiles With CreateRecurringPaymentsProfile

After your buyer has agreed to the recurring payments billing agreement on your confirmation page, you must call CreateRecurringPaymentsProfile to create the profile. If you are creating multiple recurring payments profiles, you must call CreateRecurringPaymentsProfile once for each profile to be created.

If the transaction includes a mixture of a one-time purchase and recurring payments profiles, call DoExpressCheckoutPayment to complete the one-time purchase transaction, and then call CreateRecurringPaymentsProfile for each recurring payment profile to be created.

**IMPORTANT:** The recurring payments profile is not created until you receive a success response from the CreateRecurringPaymentsProfile call.

The CreateRecurringPaymentsProfile response contains a Profile ID, which is an encoded string that uniquely identifies the recurring payments profile.

# **Recurring Payments With Direct Payments**

For recurring payments with direct payments, you must collect on your website all necessary information from your buyer, including billing amount and buyer's credit card information.

After you have collected the information, call the CreateRecurringPaymentsProfile API for each profile to be created. The CreateRecurringPaymentsProfile request must contain all required credit card information and must not contain a value for the TOKEN field.

The following table lists the fields that are required in the CreateRecurringPaymentsProfile request for recurring payments using direct payments.

| NVP              | SOAP                                                        |
|------------------|-------------------------------------------------------------|
| CREDITCARDTYPE   | CreditCardDetails.CreditCardType                            |
| ACCT             | CreditCardDetails.CreditCardNumber                          |
| EXPDATE          | CreditCardDetails.ExpMonth and<br>CreditCardDetails.ExpYear |
| FIRSTNAME        | CreditCardDetails.CardOwner.PayerName.FirstName             |
| LASTNAME         | CreditCardDetails.CardOwner.PayerName.LastName              |
| PROFILESTARTDATE | RecurringPaymentProfileDetails.BillingStartDate             |
| BILLINGPERIOD    | ScheduleDetails.PaymentPeriod.BillingPeriod                 |
| BILLINGFREQUENCY | ScheduleDetails.PaymentPeriod.BillingFrequency              |
| AMT              | ScheduleDetails.PaymentsPeriod.Amount                       |

# Required Fields for CreateRecurringPaymentsProfile With Direct Payments

The CreateRecurringPaymentsProfile response contains a Profile ID, which is an encoded string that uniquely identifies the recurring payments profile.

For more options when creating a recurring payments profile, see "Options for Creating a Recurring Payments Profile" on page 106.

As with all direct payments, PayPal is completely invisible to your buyer before, during, and after the purchase. PayPal does not send an email receipt to the buyer, nor will the buyer's credit card statement indicate that PayPal processed the payment.

# **Options for Creating a Recurring Payments Profile**

You can create a recurring payments profile that allows a regular payment period, an optional trial period, an initial payment, and other options.

# **Specifying the Regular Payment Period**

Each recurring payments profile has a regular payment period that defines the amount and frequency of the payment. The following table lists the required fields for specifying the regular payment period.

| NVP              | SOAP                                                   | Description                                                                                                  |
|------------------|--------------------------------------------------------|----------------------------------------------------------------------------------------------------|
| PROFILESTARTDATE | RecurringPaymentsProfileDet<br>ails. BillingStartDate  | The date when billing for this profile begins.                                                               |
|                  |                                                        | <b>NOTE:</b> The profile may take up to 24 hours for activation.                                             |
| BILLINGPERIOD    | ScheduleDetails.<br>PaymentPeriod.                     | The unit of measure for the billing cycle.<br>Must be one of:                                                |
|                  | BillingPeriod                                          | • Day                                                                                                    |
|                  |                                                        | • Week                                                                                                    |
|                  |                                                        | • SemiMonth                                                                                                  |
|                  |                                                        | • Month                                                                                                    |
|                  |                                                        | • Year                                                                                                    |
| BILLINGFREQUENCY | ScheduleDetails.<br>PaymentPeriod.<br>BillingFrequency | Number of billing periods that make up one billing cycle.                                                    |
|                  |                                                        | <b>NOTE:</b> The combination of billing frequency and billing period must be less than or equal to one year. |
|                  |                                                        | <b>NOTE:</b> If the billing period is<br>SemiMonth., the billing<br>frequency must be 1.                     |
| AMT              | ScheduleDetails.<br>PaymentPeriod. Amount              | Amount to bill for each billing cycle.                                                                       |

#### Required fields for specifying a regular payment period

You can optionally include a value for TOTALBILLINGCYCLES (SOAP field

ScheduleDetails.PaymentPeriod.TotalBillingCycles), which specifies the total number of billing cycles in the regular payment period. If no value is specified or if the value is 0, the payments continue until the profile is canceled or suspended. If the value is greater than 0, the regular payment period will continue for the specified number of billing cycles.

You can also specify an optional shipping amount or tax amount for the regular payment period.

# **Including an Optional Trial Period**

You can optionally include a trial period in the profile by specifying the following fields in the CreateRecurringPaymentsProfile request. The following table lists the required fields for creating an optional trial period.

#### Required fields for specifying a trial period

| NVP                | SOAP                                      |
|--------------------|-------------------------------------------|
| TRIALBILLINGPERIOD | ScheduleDetails.TrialPeriod.BillingPeriod |

| NVP                     | SOAP                                           |
|-------------------------|------------------------------------------------|
| TRIALBILLINGFREQUENCY   | ScheduleDetails.TrialPeriod.BillingFrequency   |
| TRIALAMT                | ScheduleDetails.TrialPeriod.Amount             |
| TRIALTOTALBILLINGCYCLES | ScheduleDetails.TrialPeriod.TotalBillingCycles |

# **Specifying an Initial Payment**

You can optionally specify an initial non-recurring payment when the recurring payments profile is created by including the following fields in the CreateRecurringPaymentsProfile request:

## Required fields for specifying an initial payment

| NVP                 | SOAP                                                     |
|---------------------|----------------------------------------------------------|
| INITAMT             | ScheduleDetails.ActivationDetails.InitialAmount          |
| FAILEDINITAMTACTION | ScheduleDetails.ActivationDetails.FailedInitAmountAction |

By default, PayPal will not activate the profile if the initial payment amount fails. You can override this default behavior by setting the FAILEDINITAMTACTION field to ContinueOnFailure, which indicates that if the initial payment amount fails, PayPal should add the failed payment amount to the outstanding balance due on this recurring payment profile.

If this field is not set or is set to CancelOnFailure, PayPal will create the recurring payment profile, but will place it into a pending status until the initial payment is completed. If the initial payment clears, PayPal will notify you by IPN that the pending profile has been activated. If the payment fails, PayPal will notify you by IPN that the pending profile has been canceled.

The buyer will receive an email stating that the initial payment cleared or that the pending profile has been canceled if the profile was created using Express Checkout.

# **Maximum Number of Failed Payments**

By including the MAXFAILEDPAYMENTS field in the CreateRecurringPaymentsProfile request, you set the number of failed payments allowed before the profile is automatically suspended. You receive an IPN message when the number of failed payments reaches the maximum number specified.

# **Billing the Outstanding Amount**

If a payment fails due to any reason, the amount that was to be billed (including shipping and tax, if applicable) is added to the profile's outstanding balance. Use the AUTOBILLOUTAMT

field in the CreateRecurringPaymentsProfile request to specify whether or not the outstanding amount should be added to the payment amount for the next billing cycle.

Whether or not you choose to include the outstanding amount with the payment for the next billing cycle, you can also use the BillOutstandingAmount API to programmatically collect that amount at any time.

# **Recurring Payments Profile Status**

The recurring payments actions you may take, depend on the status of the profile.

A recurring payments profile can have one of the following status values:

- ActiveProfile
- PendingProfile
- ExpiredProfile
- SuspendedProfile
- CancelledProfile

If the profile is successfully created, it has an ActiveProfile status. However, if a nonrecurring initial payment fails and FAILEDINITAMTACTION is set to CancelOnFailure in the CreateRecurringPaymentsProfile request, the profile is created with a status of PendingProfile until the initial payment either completes successfully or fails.

A profile has a status of ExpiredProfile when both the total billing cycles for both the optional trial period and the regular payment period have been completed.

#### You can suspend or cancel a profile by using the

ManageRecurringPaymentsProfileStatus API. You can also reactivate a suspended profile. If the maximum number of failed payments has already been reached, however, you will need to increase the number of failed payments before reactivating the profile.

**NOTE:** You can also suspend, cancel, or reactive a recurring payments profile through the PayPal website.

For recurring payments profiles created with Express Checkout, the buyer receives an email about the change in status of their recurring payment.

# **Getting Recurring Payments Profile Information**

Use the GetRecurringPaymentsProfileDetails API to get information about a profile.

**NOTE:** You can also get information about recurring payments profiles from the PayPal website.

Along with the information that you specified in the CreateRecurringPaymentsProfile request, GetRecurringPaymentsProfileDetails also returns the following summary information about the profile:

- Profile status
- Next scheduled billing date
- Number of billing cycles completed in the active subscription period
- Number of billing cycles remaining in the active subscription period
- Current outstanding balance
- Total number of failed billing cycles
- Date of the last successful payment received
- Amount of the last successful payment received

# **Modifying a Recurring Payments Profile**

Use the UpdateRecurringPaymentsProfile API to modify a recurring payments profile.

**NOTE:** You can also modify recurring payments profiles from the PayPal website.

You can only modify the following specific information about an active or suspended profile:

- Subscriber name or address
- Past due or outstanding amount
- Whether to bill the outstanding amount with the next billing cycle
- Maximum number of failed payments allowed
- Profile description and reference
- Number of additional billing cycles
- Billing amount, tax amount, or shipping amount
- **NOTE:** You cannot modify the billing frequency or billing period of a profile. You can modify the number of billing cycles in the profile.
- **NOTE:** For recurring payments with Express Checkout, certain updates, such as billing amount, are not allowed within 3 days of the scheduled billing date, and an error is returned.

You can modify the following profile information during the trial period or regular payment period.

- Billing amount (excluding tax and shipping)
- Number of billing cycles

The profile changes take effect with the next payment after the call to update the profile. Say, for example, the buyer has made one trial payment out of a total of three.

UpdateRecurringPaymentsProfile is called to increase the number of billing cycles to five. As a result, the buyer will have four additional trial payments to make. If the call to UpdateRecurringPaymentsProfile is made during the regular payment period, the changes take effect with the buyer's next scheduled regular payment.

For complete details, see the *Name-Value Pair Developer Guide and Reference* or the *SOAP API Reference*.

#### **Updating Addresses**

When you update the subscriber shipping address, you must enter all of address fields, not just those that are changing:

For example, if you want to update the subscriber's street address, you must specify all of the address fields listed in the *Name-Value Pair Developer Guide and Reference* or *SOAP API Reference*, not just the field for the street address.

#### **Updating the Billing Amount**

For profiles created using Express Checkout, the total amount of a recurring payment can only be increased 20% in a fixed 180-day interval after the profile is created. The 20% maximum is based on the total amount of the profile at the beginning of the 180-day interval, including any shipping or tax amount.

For example, if a profile is created on March 10 with a total amount of \$100, then during the 180-day interval from March 10 to September 6, you can increase the payment amount to a maximum of \$120 (120% of \$100).

Suppose that during the first 180-day interval, you increased the payment amount to \$110. Then during the next 180-day interval (starting on September 7 in this example), you can only increase the amount of the payment to a maximum of \$132 (120% of \$110).

# Billing the Outstanding Amount of a Profile

Use the BillOutstandingAmount API to immediately bill the buyer for the current past due or outstanding amount for a recurring payments profile.

**NOTE:** You can also bill the buyer for the current past due or outstanding amount for a recurring payments profile from the PayPal website.

To bill the outstanding amount:

- The profile status must be active or suspended.
  - **NOTE:** The BillOutstandingAmount API does not reactivate a suspended profile. You need to call ManageRecurringProfileStatus to do this.
- The profile must have a non-zero outstanding balance.
- The amount of the payment cannot exceed the outstanding amount for the profile.

• The BillOutstandingAmount call cannot be within 24 hours of a regularly scheduled payment for this profile.

**NOTE:** If another outstanding balance payment is already queued, an API error is returned.

You will be informed by IPN about the success or failure of the outstanding payment. For profiles created using Express Checkout, the buyer will receive an email notification of the payment.

# **Recurring Payments Notifications**

Merchants are notified of recurring payments events through IPN and email.

Merchants are notified of certain events through IPN. For recurring payments profiles created using Express Checkout, buyers are also notified of specific events by email. The following table indicates when IPN and emails are generated.

#### Recurring payments instant payment notifications and email

| Event                                                                                     | IPN | Buyer Email |
|-------------------------------------------------------------------------------------------|-----|-------------|
| Profile successfully created                                                              | Yes | Yes         |
| Profile creation failed                                                                   | Yes | Yes         |
| Profile canceled from paypal.com interface                                                | Yes | Yes         |
| Profile status changed using API                                                          | No  | Yes         |
| Profile update using API                                                                  | No  | Yes         |
| Initial payment either succeeded or failed                                                | Yes | Yes         |
| Payment either succeeded or failed (during either trial period or regular payment period) | Yes | Yes         |
| Outstanding payment either succeeded or failed                                            | Yes | Yes         |
| Maximum number of failed payments reached                                                 | Yes | No          |

**NOTE:** API transactions such as ManangeRecurringPaymentsProfileStatus do not trigger IPN notification because the success or failure of the call is immediately provided by the API response.

# **13** Using Other PayPal API Operations

You can use additional PayPal API operations to implement additional features for your buyers or to provide "back office" support.

• Issuing Refunds

# **Issuing Refunds**

You can use the RefundTransaction PayPal API operation to issue refunds.

Use the RefundTransaction API to issue one or more refunds associated with a transaction, such as a transaction created by a capture of a payment. The transaction is identified by a transaction ID that PayPal assigns when the payment is captured.

**NOTE:** You cannot make a refund if the transaction occured more than 60 days ago.

You can refund amounts up to the total amount of the original transaction. If you specify a a full refund, the entire amount is refunded. If you specify a partial refund, you must specify the amount to refund, the currency, and a description of the refund, which is called a *memo*.

When you call the RefundTransaction API, PayPal responds with another transaction ID, which is associated with the refund (not the original transaction), and additional information about the refund. This information identifies

- the gross amount of the refund, which is returned to the payer
- the amount of the refund associated with the original transaction fee, which is returned to you
- the net amount of the refund, which is deducted from your balance

To issue a refund

1. In the RefundTransaction request, specify the transaction ID of the transaction whose payment you want to refund .

#### TRANSACTIONID=*transaction\_id*

2. Specify the kind of refund, which is either Full or Partial.

```
REFUNDTYPE=Full
```

```
REFUNDTYPE=Partial
```

3. For a partial refund, specify the refund amount, including the currency.

AMT=*amount* CURRENCYCODE=*currencyID* 

4. For a partial refund, specify the memo description.

NOTE=description

- 5. Execute the RefundTransaction operation.
- 6. Check the acknowledgement status in the RefundTransaction response to ensure that the operation was successful.

#### Handling Payment Review

Payment Review is a feature that identifies high-risk transactions and notifies you so that you can hold shipments until the risk has been evaluated by PayPal. You are immediately notified that a payment is under review and you should not ship merchandise or, in the case of electronic media, you should not allow download access while the payment is under review. You are notified of the resolution within 24 hours.

You can determine the status of a payment in the following ways:

- by logging into <a href="https://www.paypal.com/">https://www.paypal.com/</a> and viewing the status information in the Transaction History
- by email sent by PayPal
- by Instant Payment Notification (IPN) message
- by Payment Data Transfer (PDT) message
- by checking the status of a transaction programatically

Programatically, the merchant can determine the status of a payment by checking the initial status of a transaction using any of the following the API operations:

- DoExpressCheckoutPayment
- DoReferenceTransaction
- DoAuthorization
- DoReauthorization

You can check the subsequent status of a transaction programatically by calling the GetTransactionDetails API operation.

**NOTE:** You must use version 58.0 to obtain the initial status information provided by DoExpressCheckoutPayment, DoReferenceTransaction, DoAuthorization, or DoReauthorization.

To use payment review with the DoExpressCheckoutPayment, DoReferenceTransaction, DoAuthorization, and DoReauthorization PayPal API operations, you must

- 1. Check the payment status in the response to the API operation; specifically, check whether PaymentStatus is set to Pending.
- 2. If the PaymentStatus is set to Pending, check whether the PendingReason is set to PaymentReview, because there are other reasons that a transaction may become pending. For example, an unsettled authorization's PaymentStatus is set to Pending; however, its PendingReason is set to authorization, which is not related to payment review.

If PaymentStatus is set to Pending and the PendingReason is set to PaymentReview, you should not ship merchandise or, in the case of electronic media, you should not allow download access.

Because the payment status will change after review, you must periodically check the payment status using the GetTransactionDetails API operation.

The following diagram shows how to use the payment status to detect payments under review by PayPal.

Using Other PayPal API Operations Handling Payment Review

13

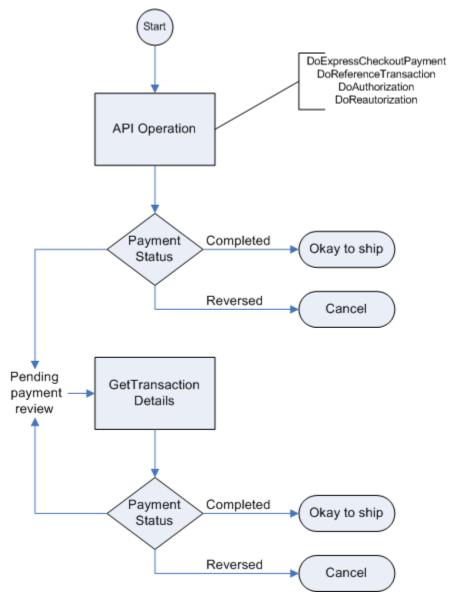

**IMPORTANT:** For best results, call the GetTransactionDetails API operation every six hours; never call it more frequently than once per hour.

# 14 Integrating giropay with Express Checkout

You must modify your Express Checkout implementation to use giropay, a common German funding source.

- giropay Page Flows
- giropay Integration

# giropay Page Flows

If you accept giropay, you must redirect to the giropay website to collect the funds after completing the Express Checkout transaction.

When your customer selects giropay as a funding source during the Express Checkout flow, you redirect the customer to a static PayPal URL after your order review page. PayPal then redirects the customer to the giropay website to push the funds to the merchant. After the giropay payment is successfully completed, the transaction is confirmed.

If the giropay payment fails or is cancelled by the customer, PayPal provides the necessary details for an EFT so that the customer can complete the transaction by pushing funds from his/her bank account. If your PayPal account profile blocks non-instant payments, the transactions is cancelled.

#### giropay Payment Page Flow

The following diagram illustrates the flow of a successful giropay payment:

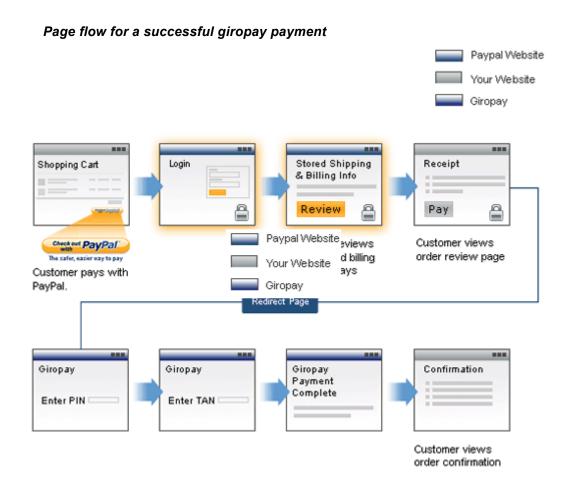

#### **Cancelled or Unsuccessful giropay Payment Page Flow**

If the giropay payment fails for any reason, such as insufficient funds or the customer cancels, PayPal provides details to the customer to do a bank transfer from their bank account. This transaction will remain pending until PayPal receives the funds, at which time the transaction will be complete.

If you have disabled non-instant funding transactions for your PayPal account, the transaction is cancelled and PayPal redirects the customer to your *Order Cancel* page.

After the bank transfer flow is completed, the transaction is pending until the customer pushes the funds to PayPal.

If the customer cancels during the PayPal payment via bank transfer flow, your *Order Cancel* page is displayed.

# giropay Integration

If you offer the giropay payment option, you must take additional steps to integrate with the Express Checkout flow.

#### Initiate the Flow with SetExpressCheckout

To support giropay payments, you pass the following three URLs as part of the SetExpressCheckout request. These URLs tell PayPal where to redirect the customer based on the success or failure of each type of payment transaction. See the *PayPal Name-Value Pair Developer Guide and Reference* for more information.

#### SetExpressCheckout request fields for giropay

| NVP Field         | Description                                                                                                 |
|-------------------|----------------------------------------------------------------------------------------------------|
| GIROPAYSUCCESSURL | The URL on the merchant site to redirect to after a successful giropay payment.                             |
| GIROPAYCANCELURL  | The URL on the merchant site to redirect to after a giropay or bank transfer payment is cancelled or fails. |
| BANKTXNPENDINGURL | The URL on the merchant site to transfer to after a bank transfer payment.                                  |

# Redirect the Customer to PayPal

After selecting a funding source on PayPal, the customer is redirected back to your website, as in the regular Express Checkout flow. There is one additional field, REDIRECTREQUIRED, returned in the response from both GetExpressCheckoutDetails and DoExpressCheckoutPayment.

If the value of this field is true, you redirect the customer from your *Order Review* page to https://www.paypal.com/webscr?cmd=\_complete-express-checkout.PayPal then redirects the customer from this redirect page to the necessary page for the selected funding source.

#### GetExpressCheckoutDetails and DoExpressCheckoutPayment response field

| NVP Field        | Description                                                                  |
|------------------|------------------------------------------------------------------------------|
| REDIRECTREQUIRED | Flag to indicate whether you need to redirect the customer to back to PayPal |

The GetExpressCheckoutDetails response contains the REDIRECTREQUIRED field, which lets you know if you need to redirect the user after your *Order Review* page. You can use this value to inform the customer on your *Order Review* page that they will be sent to the giropay website to complete the order.

# **Complete the Transaction**

Corresponding to the three fields passed to SetExpressCheckout, you must add the following three additional pages to your website:

#### Additional pages required for giropay integration

| NVP Field          | Description                                                                                                    |
|--------------------|----------------------------------------------------------------------------------------------------|
| Order Completion   | The GIROPAYSUCCESSURL page that PayPal redirects the customer to after a successful giropay payment.                            |
| Order Cancellation | The GIROPAYCANCELURL page that PayPal redirects the customer to after a giropay or bank transfer payment is cancelled or fails. |
| Order Pending      | The BANKTXNPENDINGURL page that PayPal redirects the customer to after a bank transfer payment.                                 |

# **Receive Transaction Status Notification**

After PayPal redirects the customer to giropay, you receive transaction status information in the following ways:

- IPN Notification
- Email (only for successful giropay or bank transfer transactions)
- PayPal Account Overview
- PayPal reports

# **15** Implementing 3-D Secure Transactions

Website Payments Pro allows merchants to pass 3-D Secure<sup>TM</sup> authentication data to PayPal for debit and credit cards processed with the DoDirectPayment API request. Updating your site with 3-D Secure enables your participation in the Verified by Visa and MasterCard SecureCode programs.

**IMPORTANT:** Note the following key dates:

- Effective 1 January, 2010, *existing* merchants who accept the Maestro card must be fully compliant with 3-D Secure for Internet-based transactions using this card. Virtual terminal transactions are not affected.
- Effective immediately, *new* merchants who want to accept Maestro must implement 3-D Secure before PayPal will enable Maestro for your account.
- Introduction to 3-D Secure
- Integration Overview
- Cardinal Commerce Registration and Installation
- Transaction Processing
- Website Set-Up
- Examples
- Testing
- cmpi\_lookup API
- Issuer Authentication Fields
- cmpi\_authenticate API

#### Introduction to 3-D Secure

3-D Secure is a protocol developed by the card schemes that improves the security of Internet payments that are not within a closed-loop checkout option (such as PayPal). It allows merchants to authenticate cardholders through the cards' issuers. Its goals are to reduce the likelihood of fraud when using supported cards and to improve transaction performance. Merchants who do not use 3-D Secure may be liable for fraudulent transactions even if the transaction was authorised by other means. Visa offers 3-D Secure under the name Verified by Visa and MasterCard offers it as MasterCard SecureCode.

PayPal enables you to pass 3-D Secure data to PayPal for Payments Pro transactions, but you must obtain the 3-D Secure authentication data from the card's issuer. PayPal has an agreement with Cardinal Commerce that allows Payments Pro merchants free access to

Cardinal's 3-D Secure technology, Cardinal Centinel<sup>TM</sup>. The Cardinal Centinel<sup>®</sup> Thin Client interface provides access to payer authentication for transactions using Visa, MasterCard, and Maestro branded cards. Use of 3-D Secure authentication is optional for Visa and MasterCard transactions.

3-D Secure is *not supported* for direct Recurring Billing and Reference Transactions. Cards that require 3-D Secure authentication cannot use these APIs; however, cards where 3-D Secure is optional can continue to process transactions without authentication. If you use either of these features in your current integration, you must exclude the Maestro card type from the available options.

**NOTE:** Merchants must register with Cardinal Commerce before using this feature.

For more information, see

- Verified by Visa: http://www.visaeurope.com/personal/onlineshopping/verifiedbyvisa/main.jsp
- MasterCard SecureCode: <u>http://www.mastercard.com/us/merchant/solutions/mastercard\_securecode.html</u>
- Cardinal Centinel: <u>http://www.paypal-business.co.uk/3Dsecure.asp</u>

# Integration Overview

To use 3-D Secure with PayPal, you must do the following. Each item is explained in detail later in this document.

- Register your company with Cardinal Commerce and download and install the Cardinal Thin Client package.
- Insert processing for 3-D Secure into your application's debit or credit card payment flow immediately before the direct payment API request.
- Add additional fields to the direct payment API request.
- Update your website with required 3-D Secure logos, status windows, and other information for your customers.
- Test your 3-D Secure integration using Cardinal's testing facilities. PayPal's Sandbox cannot be used for testing 3-D Secure functionality.

# **Cardinal Commerce Registration and Installation**

Before you can use Cardinal Centinel to obtain cardholder authentication:

1. Register with Cardinal by filling in a simple form: <u>http://www.paypal-business.co.uk/3Dsecure.asp</u>.

After you have registered, Cardinal Commerce acknowledges your 3-D Secure registration by sending you an email and welcome pack, which includes information about next steps and links for downloading their documentation and software.

- **2.** Download and install the Cardinal Centinel Thin Client software. Refer to the Cardinal documentation for installation instructions.
- **NOTE:** Cardinal Commerce will be available to schedule an integration meeting with you and will support you with your Cardinal Centinel Integration requirements.

| PayPal                                                              |                                       |
|---------------------------------------------------------------------|---------------------------------------|
|                                                                     | CARDINAĽ<br>CENTINEL<br>Learn More >> |
| Merchant Details                                                    |                                       |
| Merchant Business Name                                              | ]                                     |
| Website Address (URL)                                               | ]                                     |
| Business Address Line 1                                             | 1                                     |
| Business Address Line 2                                             | ]                                     |
| City                                                                |                                       |
| Post Code                                                           |                                       |
| Country United Kingdom                                              |                                       |
| Additional Information                                              |                                       |
| Primary PayPal Account Email Address                                |                                       |
| Campaign Code                                                       |                                       |
| Product      Select All     Verified by Visa     MasterCard SecureC | ode 🛛 Maestro MSC                     |
| PayPal Integration                                                  |                                       |
| Pre-integrated Cart                                                 |                                       |
| O Custom Integration                                                |                                       |

PayPal page for Cardinal Commerce merchant registration

# **Transaction Processing**

Integrating Cardinal Centinel and 3-D Secure with your PayPal transaction processing is fairly straightforward. You need to set up a web page that can handle a return call from the card's issuer, insert three additional requests into your application before the direct payment request, and add 3-D Secure payer authentication fields to the DoDirectPayment request.

**NOTE:** Refer to the Cardinal documentation for the most recent Cardinal Centinel information. Cardinal requests, responses, and processes are provided for you in this document as a convenience but might not reflect the most current Cardinal information.

#### **URL to Handle Issuer's Response**

You must establish a page on your site whose URL can receive a form POST from the card's issuer that contains two fields, PaRes and MD. The page must then request cmpi\_authenticate as described in the next section. Your page's URL is referred to as TermURL.

#### **Transaction Flow**

**NOTE:** The steps in this section are explained in the Cardinal *Thin Client Integration Guide Payer Authentication* document; refer there for the most current information. This summary is provided for you as a convenience.

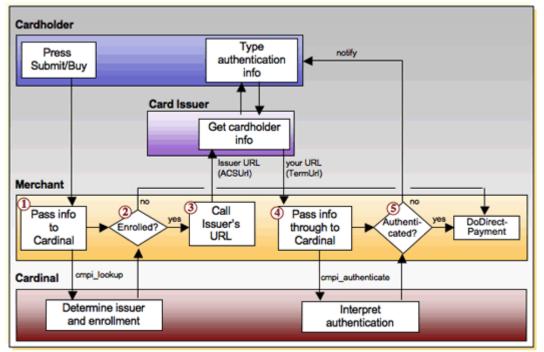

Transaction flow with numbered steps

To create a 3-D Secure transaction using Website Payments Pro and Cardinal Centinel, do the following before executing the direct payment request:

1. Call Cardinal Centinel with the cmpi\_lookup request, passing your merchant and transaction information.

See "cmpi\_lookup API" for the complete list of required fields.

- 2. The cmpi\_lookup request responds with several fields; see "cmpi\_lookup API" for details about these fields:
  - Error information: Evaluate and take appropriate action if nonzero. Refer to the *Thin Client Integration Guide* for error codes, descriptions, explanations, and recommended actions.
  - Cardinal transaction information that you will pass to other requests: TransactionId, Enrolled, Payload, and EciFlag.
  - ACSUrl: If Enrolled=Y, this contains the URL for the card issuer's (bank's) authentication site.

Evaluate Enrolled and ACSUrl:

- If cardholder is not enrolled (Enrolled is N) or if the Authentication service is unavailable (ACSUrl is U or N), continue with Step 5 below.
- If cardholder is enrolled, continue with the next step.
- 3. Using an HTTP form POST, pass the cardholder to the URL (ACSUrl) returned by cmpi\_lookup, which is the card issuer's authentication URL. Pass several fields to this request:
  - Transaction information from cmpi lookup.
  - MD field optionally containing arbitrary merchant data; set to blank if not used.
  - TermUrl: The URL of the page you set up to handle the issuer's return call.

See "Issuer Authentication Request" for the complete list of required fields.

Cardholders attempt to authenticate themselves at the issuer's URL. The completion of the attempt returns a response to your application by using HTTP Form POST to call the URL you specified in TermUrl. The response contains the PaRes.

4. Call cmpi\_authenticate, passing PaRes as PAResPayLoad. This interprets the payload to determine whether the cardholder passed the authentication process with the card's issuer.

See "cmpi\_authenticate API" for the complete list of required fields.

- 5. The cmpi authenticate request returns several fields:
  - Error information: Evaluate and take appropriate action if nonzero. Refer to the *Thin Client Integration Guide* for error codes, descriptions, explanations, and recommended actions.
  - Authentication information in PAResStatus, SignatureVerification, Cavv, EciFlag, and Xid.

See "cmpi authenticate API" for details about the returned fields.

Evaluate SignatureVerification:

- If the signature is not verified, return an authentication-failed message to the cardholder and stop processing the transaction.
- If the signature is verified, continue with the next section.

# **3-D Secure Fields for Direct Payment Transaction Requests**

If the cardholder is authenticated, or if not authenticated for valid reasons such as the authentication service being unavailable or the cardholder not being enrolled, execute the direct payment transaction request with the following additional fields:

| NVP/SOAP Field | SOAP Field    | Description                                                                 |
|----------------|---------------|-----------------------------------------------------------------------------|
| VERSION        | Version       | Set to 59.0. You must use this version number or the request will not work. |
| AUTHSTATUS3DS  | AuthStatus3ds | Set this to the returned PAResStatus value.                                 |
| MPIVENDOR3DS   | MpiVendor3ds  | Set to the Enrolled value from Step 2.                                      |
| CAVV           | Cavv          | Set to the returned Cavv value.                                             |
| ECI3DS         | Eci3ds        | Set to the returned EciFlag value.                                          |
| XID            | XID           | Set to the returned Xid value.                                              |

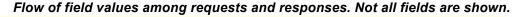

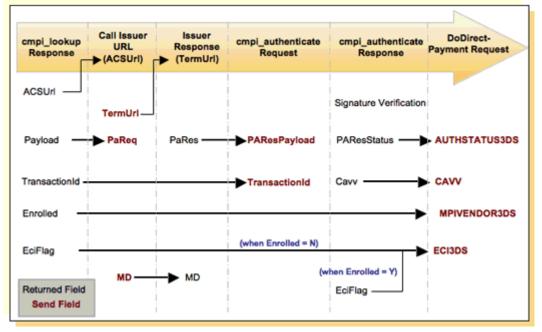

#### Example DoDirectPayment request

The following example shows the additional fields required for 3-D Secure transactions; refer to the DoDirectPayment documentation for all required fields.

METHOD=DoDirectPayment&ECI3DS=5&CAVV=OTJ1MzViODhiOT11MjBhYmVkMGU=&AU THSTATUS3DS=Y&MPIVENDOR3DS=Cardinal&VERSION=59.0

# Website Set-Up

Cardinal and/or 3-D Secure require that you add specific elements to your web pages. These include:

- Integrate the authentication window to allow for consistent site branding during the authentication process.
- Display the Visa and MasterCard "Learn More" logos on your home and check-out pages.
- Provide text and logo on the check-out page in which you collect payment information. Notify the cardholder that they may be required to provide their authentication password.
- Notify the cardholder of authentication results.

Refer to the Cardinal Thin Client Integration Guide for details.

# **Examples**

The following examples outline the transaction process for three basic situations.

#### Example 1: Successful 3-D Secure Authentication

In this example, the cardholder's issuer uses 3-D Secure and the authentication is successful:

- 1. Construct your message for cmpi\_lookup.
- 2. Review the response from cmpi\_lookup. Ensure that all of the following are true:
  - ErrorNo=0
  - Enrolled=Y
  - ACSUrl has content; for example: <ACSUrl>https://www.somewebsite.com/acs</ACSUrl>
- 3. Using HTTP Form POST, redirect the cardholder to the issuer's URL that was provided in ACSUrl. Ensure that the PaReq has the data from the field PayLoad, from the cmpi\_lookup response.
- 4. Send the response (redirect) from the issuer's HTTP Form POST to Cardinal using the cmpi authenticate message to determine how to proceed with the transaction.
- 5. The cmpi\_authenticate response will specify how to proceed. To continue with authorisation, the following must be true:
  - SignatureVerification=Y
  - PAResStatus=Y, U, or A
- **6.** Authorise as normal, with the additional fields described in 3-D Secure Fields for Direct Payment Transaction Requests.

#### Example 2: 3-D Secure with Unsuccessful Authentication

In this example, the cardholder's issuer uses 3-D Secure and the authentication is **not** successful:

- 1. Construct your message for cmpi lookup.
- 2. Review the response from cmpi\_lookup. Ensure that all of the following are true:
  - ErrorNo is 0
  - Enrolled is Y
  - ACSUrl has content; for example: <ACSUrl>https://www.somewebsite.com/acs</ACSUrl>
- **3.** Using HTTP Form POST, redirect the cardholder to the issuer's URL that was provided in ACSUrl. Ensure that the PaReq has the data from the field PayLoad, from the cmpi\_lookup response.
- 4. Send the response (redirect) from the issuer's HTTP Form POST to Cardinal using the cmpi authenticate message to determine how to proceed with the transaction.
- 5. The cmpi\_authenticate response determines how to proceed. In this example, when authentication fails, the following are true:
  - SignatureVerification=Y
  - PAResStatus=N
- 6. Notify the cardholder that the transaction is declined.

#### Example 3: Card Issuer Not Using 3-D Secure

In this example, the card's issuer does not use 3-D Secure:

- 1. Construct message for cmpi lookup.
- 2. Review the response from cmpi lookup. Ensure that:
  - ErrorNo=0
  - Enrolled=N or U
- **3.** Authorise as normal, with the additional fields described in 3-D Secure Fields for Direct Payment Transaction Requests.

#### Example 4: Merchant Not Using 3-D Secure

In this example, the merchant does not authenticate a Maestro transaction using 3-D Secure before executing a direct-payment transaction request:

• Through 31 December, 2009, a DoDirectPayment request returns ACK=SuccessWithWarning with error code 12001; PayPal still accepts the transaction.

• Beginning on 1 January, 2010, a DoDirectPayment request will return ACK=Failure with error code 12000 and PayPal will *not* accept the transaction.

# Testing

For 3-D Secure, you cannot use PayPal's sandbox for testing. You must use Cardinal's test procedures.

Refer to the Cardinal documentation.

# cmpi\_lookup API

The cmpi\_lookup request is a Cardinal Centinel request. This section lists required fields and responses as a convenience for you. Refer to the Cardinal *Thin Client Integration Guide Payer Authentication* document for details and the most current information.

# cmpi\_lookup Request

| cmpi_lookup | Request Fields |
|-------------|----------------|
|-------------|----------------|

| Field           | Description                                                                                                    |
|-----------------|----------------------------------------------------------------------------------------------------|
| МздТуре         | (Required) Must be cmpi_lookup.                                                                                                  |
| Version         | (Required) Must be 1.7.                                                                                                    |
| ProcessorId     | <i>(Required)</i> Your processor identification code, assigned by Cardinal when you register.                                    |
| MerchantId      | (Required) Your merchant identification code as assigned by Cardinal.                                                            |
| TransactionPwd  | <i>(Required)</i> Your Cardinal password as you configured it at the Cardinal site.                                              |
| TransactionType | (Required) Must be C.                                                                                                    |
| Amount          | <i>(Required)</i> The value of the transaction in cents or pence with no decimal point. For example, £100 is specified as 10000. |
| CurrencyCode    | <i>(Required)</i> The 3-digit numeric ISO 4217 currency code for the sale amount. For example, GBP = 826, EUR = 978.             |
| CardNumber      | ( <i>Required</i> ) The debit or credit card number, up to 19 digits with no nonnumeric characters.                              |
| CardExpMonth    | (Required) The card's expiration month, formatted as MM.                                                                         |
| CardExpYear     | (Required) The card's expiration year, formatted as YYYY.                                                                        |

| Field                     | Description                                                                                                    |
|---------------------------|----------------------------------------------------------------------------------------------------|
| OrderNumber               | <i>(Required)</i> Your order number or transaction identifier. Limited to 50 characters.                                                            |
| various additional fields | <i>(Optional)</i> Cardinal allows several additional optional fields, which you can choose to use. Refer to the Cardinal documentation for details. |

# cmpi\_lookup Response

#### cmpi\_lookup Response Fields

| Field         | Description                                                                                                    |
|---------------|----------------------------------------------------------------------------------------------------|
| ErrorNo       | Error number. 0 indicates no error.                                                                                                    |
| ErrDesc       | Empty if there is no error, otherwise, describes the error.                                                                                                    |
| TransactionId | Centinel transaction identifier. Identifies the transaction within Centinel.                                                                                                    |
| Enrolled      | <ul> <li>Status of authentication eligibility. If not Y, then the cardholder is <i>not</i> eligible for authentication. Possible values are:</li> <li>Y: Enrolled</li> <li>N: Not enrolled</li> <li>U: Cardholder authentication unavailable.</li> </ul> |
| ACSUrl        | If Enrolled=Y, this contains the URL to which your application must next send the cardholder to complete authentication.                                                                                                    |
| Payload       | If Enrolled=Y, this contains the encoded transaction details; otherwise, this field is empty.                                                                                                    |
| EciFlag       | The Electronic Commerce Indicator (ECI).<br>MasterCard:<br>• 01: Merchant Liability<br>• 02: Issuer Liability<br>Visa:<br>• 05: Issuer Liability<br>• 06: Issuer Liability<br>• 07: Merchant Liability                                                   |

# **Issuer Authentication Fields**

The call to the card issuer's site is explained in the Cardinal *Thin Client Integration Guide Payer Authentication*. document. This section lists required fields and responses as a convenience.

# **Issuer Authentication Request**

Specify the following fields when you call the card issuer's URL that you received from cmpi\_lookup in ACSUrl.

#### **Issuer Authentication Request Fields**

| Field   | Description                                                                          |
|---------|--------------------------------------------------------------------------------------|
| PaReq   | (Required) Content of the Payload field from cmpi_lookup.                            |
| TermUrl | <i>(Required)</i> Your URL for handling and processing the response from the ACSUrl. |
| MD      | (Required) Merchant's session tracker. Set to blank if not used.                     |

#### **Issuer Authentication Response**

When the issuer has completed its authentication processing, it calls the URL that you provided to it in TermURL. The issuer returns the following fields.

#### **Issuer Authentication Response Fields**

| Field | Description                                              |
|-------|----------------------------------------------------------|
| PaRes | Authentication information to pass to cmpi_authenticate. |
| MD    | Copy of MD sent by merchant.                             |

# cmpi\_authenticate API

The cmpi\_authenticate request is a Cardinal Centinel request. This section lists required fields as a convenience for you. Refer to the Cardinal *Thin Client Integration Guide Payer Authentication* document for details and the most current information.

#### cmpi\_authenticate Request

#### cmpi\_authenticate Request Fields

| Field       | Description                                                            |
|-------------|------------------------------------------------------------------------|
| МздТуре     | (Required) Must be cmpi_authenticate.                                  |
| Version     | (Required) Must be 1.7.                                                |
| ProcessorId | (Required) Your Processor identification code as assigned by Cardinal. |

| Field           | Description                                                                                   |
|-----------------|-----------------------------------------------------------------------------------------------|
| MerchantId      | (Required) Your merchant identification code as assigned by Cardinal.                         |
| TransactionPwd  | <i>(Required)</i> Your Cardinal password as you configured it at the Cardinal site.           |
| TransactionType | (Required) Must be C.                                                                         |
| TransactionId   | (Required) The transaction identifier returned from cmpi_lookup.                              |
| PAResPayload    | <i>(Required)</i> PaRes provided in the package returned after the call to the card's issuer. |

# cmpi\_authenticate Response

#### cmpi\_authenticate Response Fields

| Field                 | Description                                                                                                    |
|-----------------------|----------------------------------------------------------------------------------------------------|
| ErrorNo               | Error number. 0 indicates no error; 1140 indicates that the cardholder pressed "Back."                                                                                                    |
| ErrDesc               | Empty if there is no error, otherwise, describes the error.                                                                                                    |
| PAResStatus           | <ul> <li>The outcome of the issuer's authentication. Possible values are:</li> <li>Y: Successful; merchant is protected.</li> <li>N: Failed; no protection.</li> <li>U: Unable to complete; no protection.</li> <li>A: Successful; merchant is protected.</li> </ul> |
| Cavv                  | A random sequence of characters; this is the encoded authentication.                                                                                                    |
| SignatureVerification | <ul> <li>Status of authentication eligibility. If not Y, then the cardholder is <i>not</i> eligible for authentication. Possible values are:</li> <li>Y: Good</li> <li>N: Bad</li> </ul>                                                                             |
| EciFlag               | The Electronic Commerce Indicator (ECI).<br>MasterCard:<br>• 01: Merchant Liability<br>• 02: Issuer Liability<br>Visa:<br>• 05: Issuer Liability<br>• 06: Issuer Liability<br>• 07: Merchant Liability                                                               |
| Xid                   | Transaction identifier from authentication.                                                                                                    |